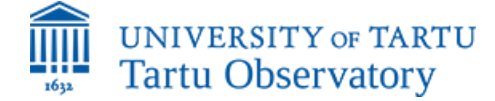

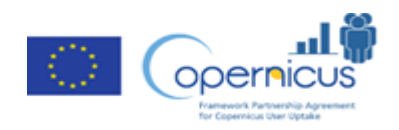

# Teaching material – Remote sensing detection of Chlorophyll a and transparency for EU directives

**FP-CUP Action 2020-3-24: Open Data Framework in the Baltic Sea Catchment Area**

Kangro, K., Uusõue, M., Alikas, K.

TARTU OBSERVATORY, UNIVERSITY OF TARTU

2-22-2024

# <span id="page-1-0"></span>Abstract

The teaching material includes exercises about retrieving Chlorophyll *a* (Chl a) and transparency in Estonian coastal areas and L. Peipsi, using the ESTHub satellite data processing portal by the Estonian Land Board and SeNtinel Application Program (SNAP).

The aim of the tutorial is to show how satellite-based products can support the monitoring under the EU Water Framework Directive (WFD) and Marine Strategy Framework Directive (MSFD). We will cover the steps necessary for the task:

1) Single point time-series; 2) Spatial analyses 3) Status assessment according to WFD and MSFD classifications.

Additionally, a short overview of the MSFD and WFD is given with a more precise focus on detecting Chl a and transparency, which are the main direct indicators of eutrophication. This document includes information about the potential retrieval schemes of both parameters from Copernicus data for the Baltic Sea and Lake Peipsi.

# Acknowledgements

We are thankful to the ESA Copernicus program and EUMETSAT for satellite data, Estonian Land Board for the ESTHub portal processing possibilities, and Brockmann Consult for the SNAP program. The *in situ* data were gathered in the frames of the Estonian national monitoring program by Marine Institute, University of Tartu. Shapefiles have been obtained from the Estonian environmental data portal and modified later.

The production of this teaching material was supported by the FPCUP project, financed by the European Commission under the FPA no.: 275/G/GRO/COPE/17/10042, Action No.: 2020-3-24 Open Data framework for the Baltic Sea drainage Basin

# Contents

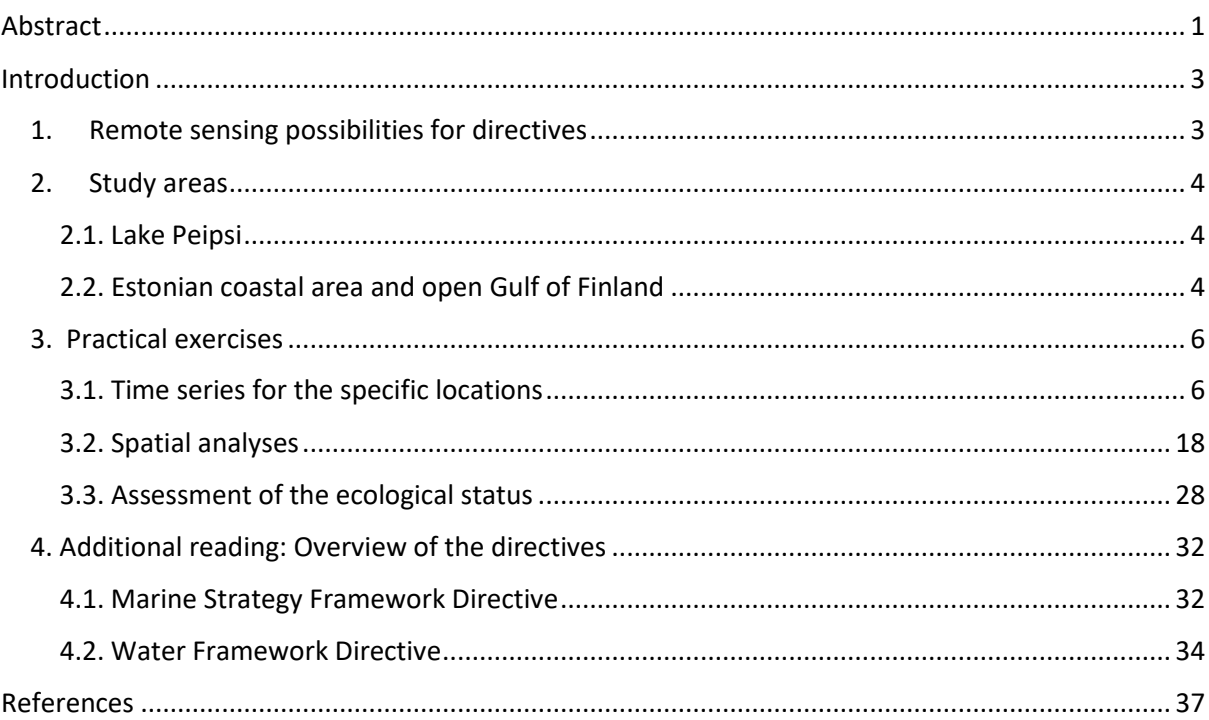

# <span id="page-3-0"></span>Introduction

The major goal of the EU Water Framework Directive (WFD) and Marine Strategy Framework Directive (MSFD) is to acquire and maintain good ecological status in all waterbodies, including marine, coastal and inland waters. To achieve this, an extensive *in situ* monitoring program allows to get an overview with the help of various indicators about the past and present situation together with ongoing trends. However, as monitoring is expensive, remote sensing data can be a tool to add information for some parameters, especially in spatial scale.

# <span id="page-3-1"></span>1. Remote sensing possibilities for directives

Remote sensing allows the acquisition of additional information for characterizing some important eutrophication parameters - direct indicators, like Chl a and transparency (Figure 1).

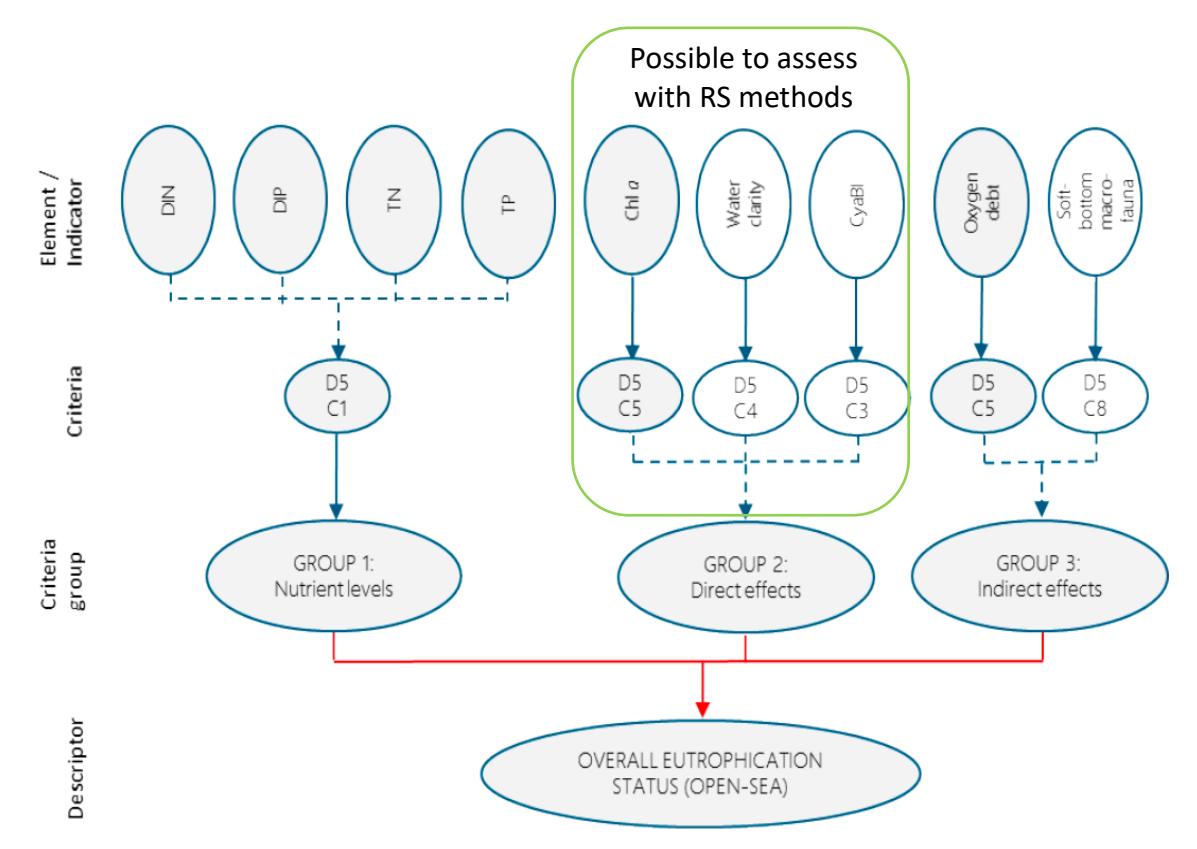

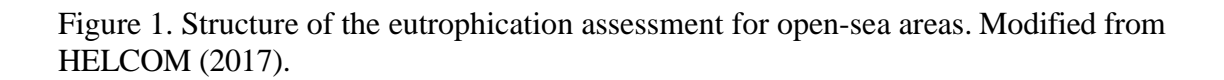

These parameters are necessary for both, MSFD and WFD reporting. These direct indicators reflect the symptoms of eutrophication caused by excess nutrients. The Chl a content in the water column is used to characterize the biomass of phytoplankton, which is a direct indicator of eutrophication since phytoplankton directly depends on the nutrient's concentrations. Nitrogen and phosphorus are important nutrients for phytoplankton. Nutrients come from both, point and diffuse sources, and in the case of nitrogen, anthropogenic influence can also reach the water body through the air; in the case of phosphorus, the source can be bottom sediments. Cyanobacterial blooms are a common feature during summertime in the Baltic Sea and in Lake Peipsi.

Photic limit (characterized by Secchi transparency) is indirectly related to eutrophication. It is an important parameter reflecting the light regime and, thereby, the structure of primary production and the associated habitats (European Commission, 2022). Excess phytoplankton causes a direct decrease in water transparency. Still, transparency may decrease due to other reasons, including sediment stirring due to winds in shallow areas and riverine input of coloured dissolved organic matter (CDOM), especially during springtime. The transparency is measured *in situ* by lowering a Secchi disc (round, white disc of approximately 25 cm in diameter) from the surface towards the bottom. The visibility depth is the depth at which the disc disappears. While it is a crude measurement, its advantage is the large number of measurements available, going back over 100 years (Kahru et al. 2022). The method is still heavily exploited in national monitoring programs.

# <span id="page-4-0"></span>2. Study areas

# <span id="page-4-1"></span>**2.1. Lake Peipsi**

Lake Peipsi is a large transboundary waterbody (surface area 3555 km<sup>2</sup>), shared between Estonia (44%) and Russia (56%). It consists of three parts – northern and largest Peipsi *sensu stricto* (*s.s.*), southern L. Pihkva and their narrow connection Lämmijärv. Lake Peipsi is the fourth largest lake in Europe, a shallow, eutrophic water body with yearly cyanobacterial blooms in summer.

# <span id="page-4-2"></span>**2.2. Estonian coastal area and open Gulf of Finland**

Estonia has four open marine areas according to the HELCOM division: Eastern Gotland Basin, Gulf of Finland, Gulf of Riga and Northern Baltic Proper and 16 coastal areas according to the Water

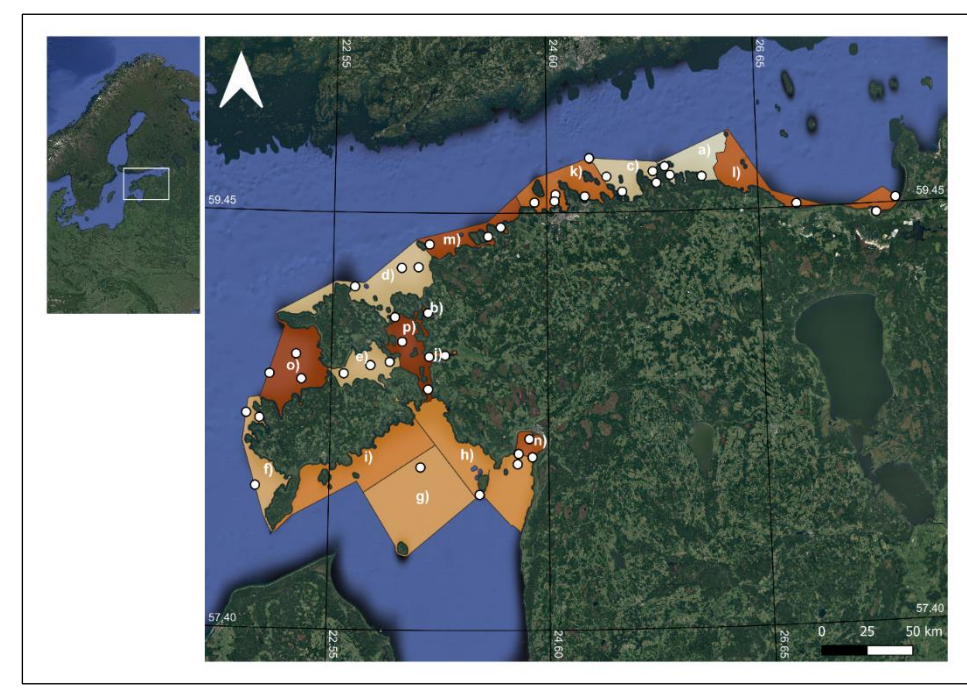

Framework Directive (Figure 2, Table 1).

Figure 2. Coastal areas of Estonia and *in situ* sampling locations of national monitoring are represented as white points. (a) Eru-Käsmu Bay, (b) Haapsalu Bay, (c) Hara and Kolga bays, (d) Hiiu Shallow, (e) Kassari-Õunaku Bay, (f) Kihelkonna Bay, (g) Gulf of Riga (central), (h)

Gulf of Riga (NE), (i) Gulf of Riga (NW), (j) Matsalu Bay, (k) Muuga-Tallinna-Kakumäe Bay, (l) Narva-Kunda Bay, (m) Pakri bays, (n) Pärnu Bay, (o) Soela Strait, (p) Moonsund Sea. Base image: Google Hybrid (Rahn *et al*., 2023).

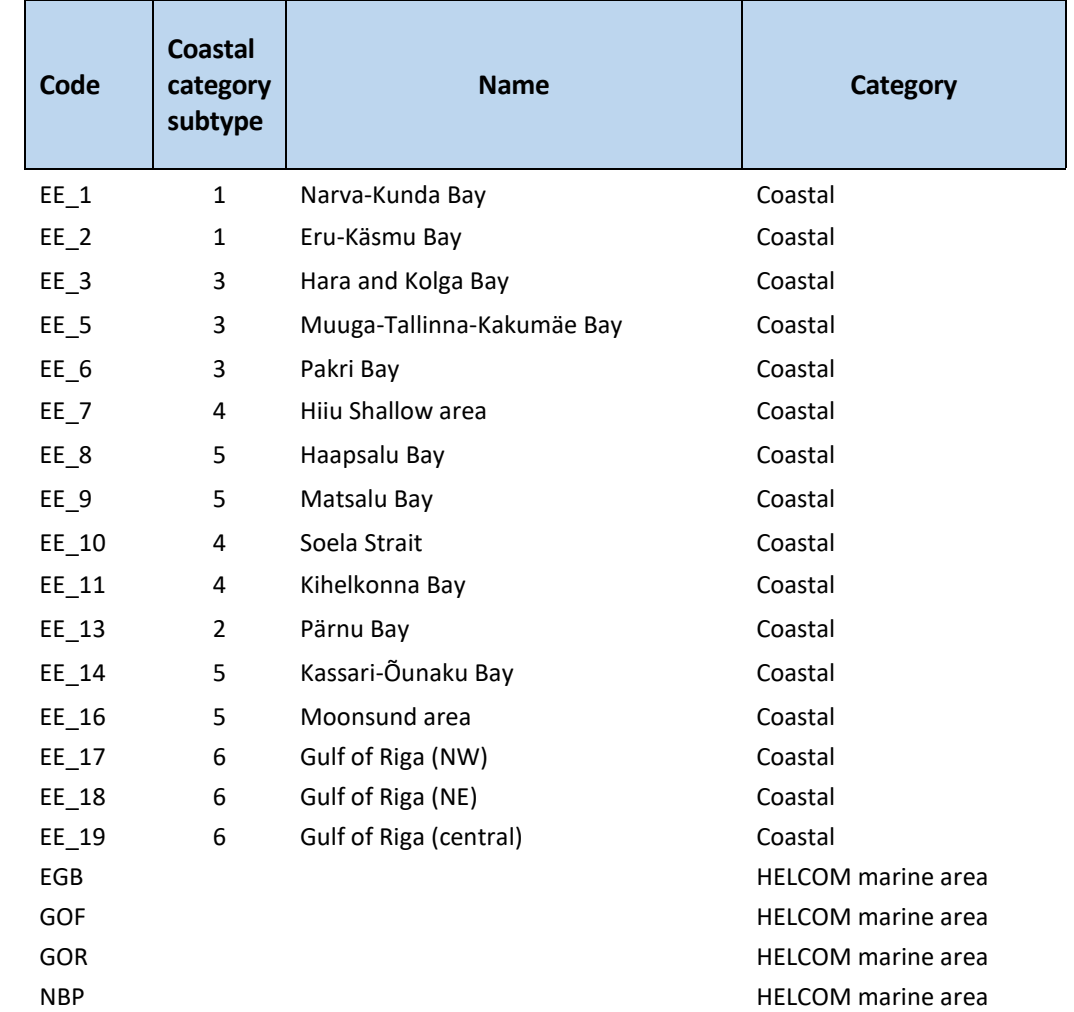

Table 1. Estonian marine areas, according to HELCOM, coastal areas with coding, together with coastal category subtypes.

Table 2. Coastal subtypes and their properties.

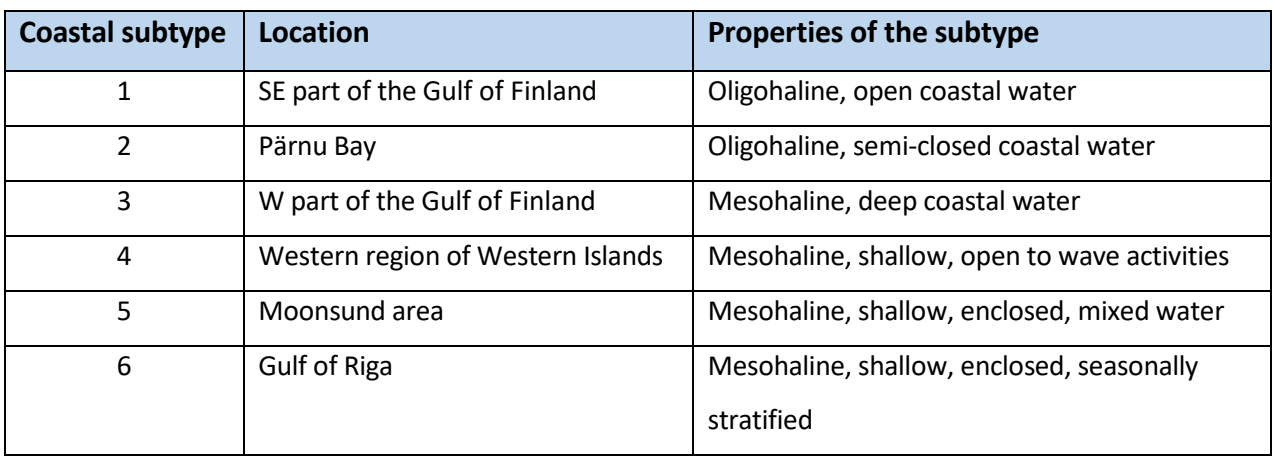

Estonian coastal regions are divided into subtypes according to their location, salinity, and hydromorphological properties (Table 2). **From the WFD point of view, status assessment is done according to the coastal subtype, not by specific area.**

# <span id="page-6-0"></span>3. Practical exercises

The following exercises will focus on the retrieval of the Chl a concentration and detection of the ecological status class according to WFD and MSFD, using Lake Peipsi and the Estonian coastal area as test regions. Copernicus Sentinel-3 OLCI data will be used, and image processing platform ESTHub by the Estonian Land Board for Sentinel data and a computer program Sentinel Application Platform (SNAP v9.0) will be used for image processing.

**Establishment of the ESTHub account (national ID number is needed) – necessary pre-task before the course. More information: https://geoportaal.maaamet.ee/eng/Spatial-Data/National-Satellite-Data-Centre-ESTHub-p654.html**

#### <span id="page-6-1"></span>**3.1. Time series for the specific locations**

#### **Background:**

Chl a is a core indicator of eutrophication. Baltic Sea and Lake Peipsi waters are turbid and influenced by other optically active substances (e.g coloured dissolved organic material, total suspended matter), therefore the detection of Chl a may be challenging. Using satellite remote sensing for monitoring purposes could be a useful way to fill any gaps in the data and supplement the monitoring process. Different methods exist. The Case 2 Regional CoastColour (C2RCC) processor can be applied to Sentinel-3 OLCI data to derive Chl a in the Estonian coastal area (Rahn et al., 2023). This correction uses a set of neural networks and bio-optical model to retrieve Chl a among other optical parameters (Doerffer & Schiller, 2007, Pereira-Sandoval et al. 2019). For Lake Peipsi, where Chl a is more abundant than in Baltic Sea, Sentinel-3 OLCI Level-1 products are used and by simple empirical indices, Chl-a is derived (Alikas et al. (2010)).

Retrieval of the time series for one pixel is necessary for comparison with the *in situ* data gathered from the same location. In this exercise, Sentinel-3 OLCI data is extracted from the specific points from the Baltic Sea and compared against in situ measured values. The results will be later compared with the data exported from eutrophic Lake Peipsi.

#### *3.1.1. Chl a and transparency in marine and coastal area*

The focus is on retrieving Chl a time series for specific locations.

We will look at two points in the coastal area and one point in the open Gulf of Finland:

- 1) Pärnu Bay, point K5, with coordinates 58.3396 N and 24.4188 E,
- 2) Narva-Kunda Bay, point 12c, with coordinates 59.4667 N and 27.0167 E.

3) Open Gulf of Finland, with coordinates 59.8383 N and 24.8383 E.

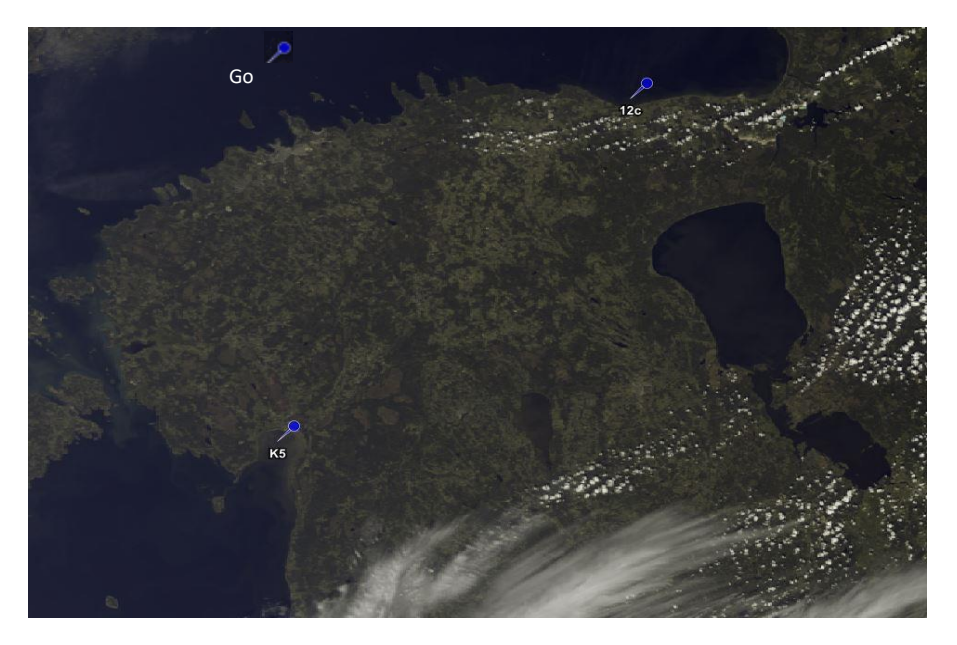

Login to ESTHub Processing Platform: https://ehcalvalus.maaamet.ee/calest/calvalus.jsp In the ESTHub portal, select from the left pane: **Match-up Analysis**. Then select Sentinel 3 OLCI EFR (full resolution) Level 1.

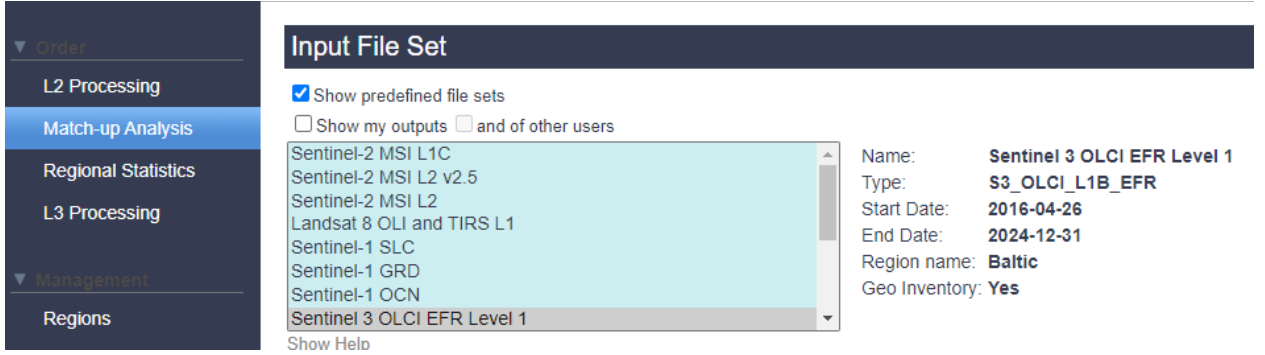

**Temporal Filter** allows to select the suitable time window. Period: Take the vegetation period Apr-Oct for 2022.

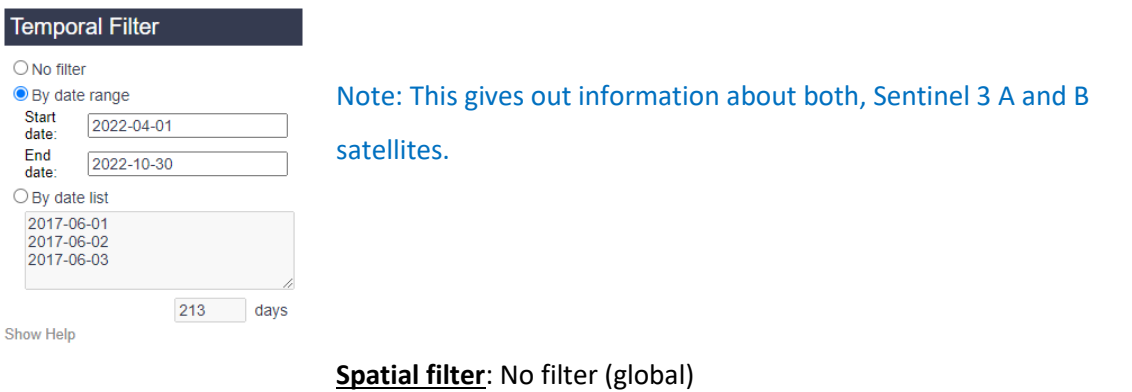

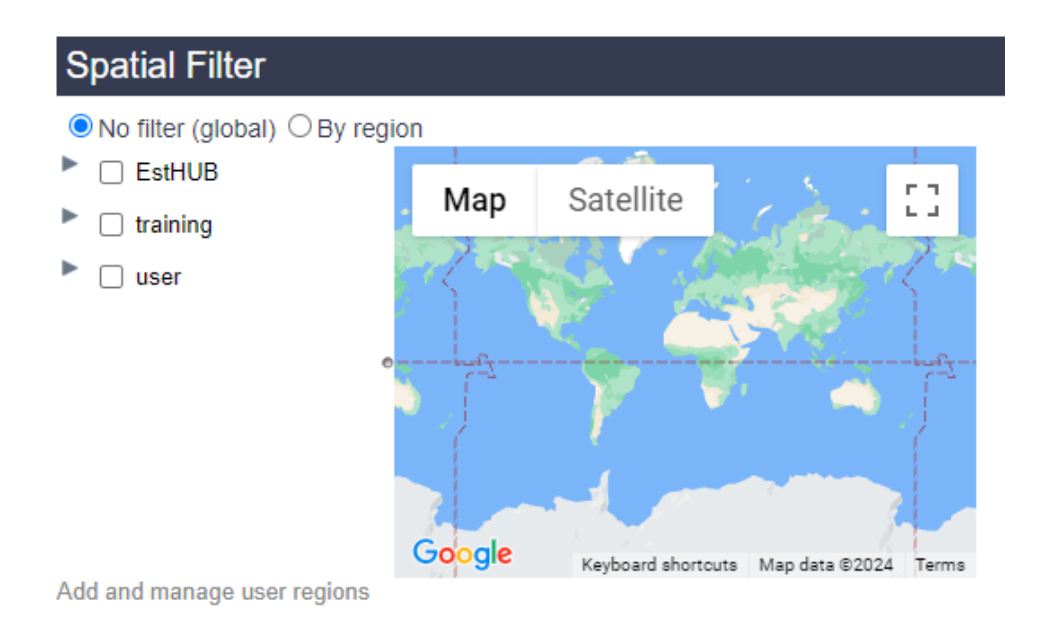

#### **Level-2 Processor**: Case 2R/CoastColour Processor (C2RCC) for OLCI with Idepix v1.9.

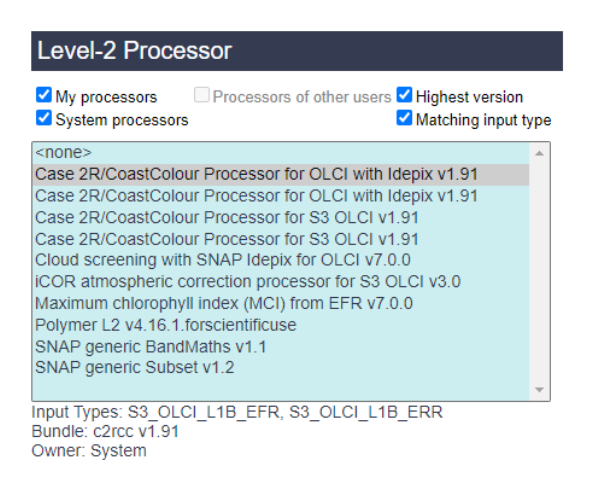

This processor applies atmospheric correction and bio-optical model to derive Chl a.

Note: Adding Idepix allows more cloud-flagging possibilities.

#### **Important: C2RCC is sensitive to temperature and salinity**.

**Level-2 Parameters**: In the ordinary processing scheme, the salinity is 35 and the temperature 15°C. Thus, when looking at the Estonian area, salinity needs to be corrected, e.g. to 5 (coastal areas) or 0.01 (lakes). If the period of interest is in spring, the temperature can be reduced. The temperature and salinity can be changed directly in the Level-2 Parameters code or Edit Parameters.

### **Level-2 Parameters**

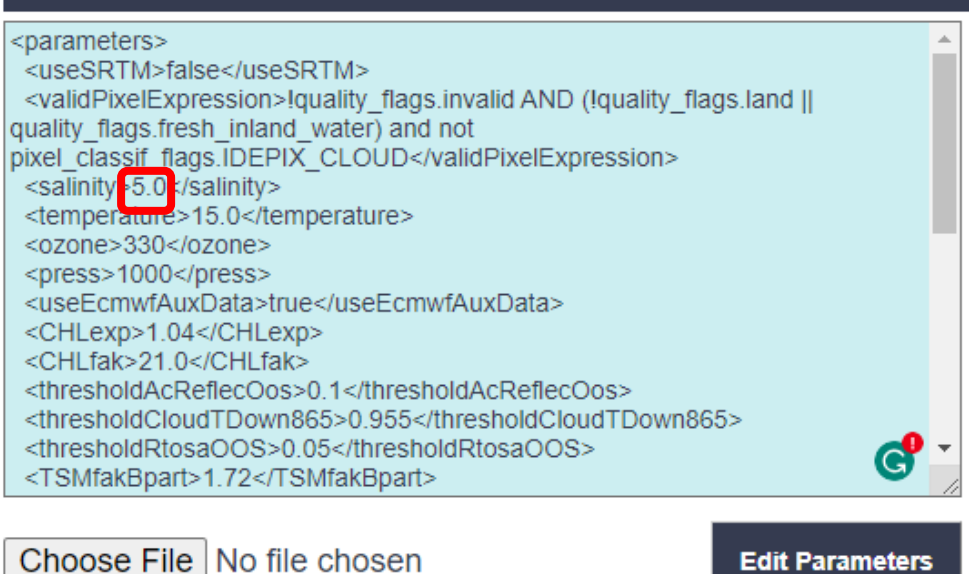

#### **Match-up Analysis Parameters:**

Data can be retrieved for specific locations, inserted in a certain way (an example of the suitable format is in Table 9) and saved as a tab-separated .txt file. Make the file for points 12c, K5, and GoF.

Table 9. An example of the acceptable file format.

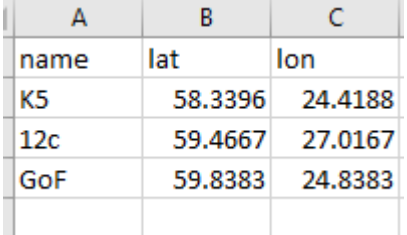

Add -> Select your file. When the file is added, **you must also select it from the list;** otherwise, a default file will be used, and processing won't work.

Data can be looked at per 1 pixel or covering a larger area, e.g. 3x3 pixels (Macro pixel size). This means information is retrieved for 1x1 pixel or averaged over larger region, e.g. 3x3 pixels.

Fill in the following:

Macro pixel size  $-1$ . Take 1x1 pixel for analysis.

Maximum time difference – leave blank

#### Filtered mean coefficient – leave default 1.5

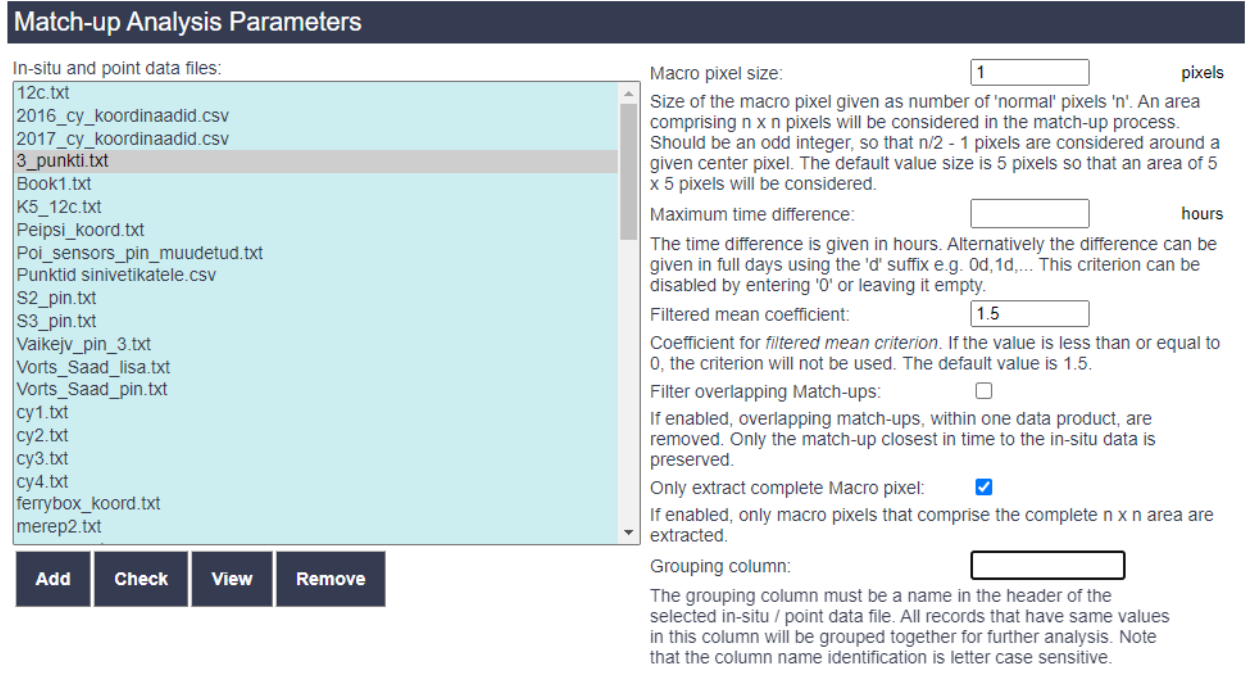

Grouping column – leave blank

**Good-pixel expression**: (flagging can be applied here or later, e.g. in MS Excel (0 and 1 values are shown, according to which data can be selected later)).

Note: Specific quality flagging allows to get only information of cloud-free water pixels without any Sun glint effect. Flagging is a processor-specific process (each processor has its own specific flags).

Suggested is the addition of the following flags: for C2RCC -> quality\_flags.bright, quality\_flags.straylight\_risk, quality\_flags.invalid, quality\_flags.sun\_glint\_risk, cloud\_risk and for IDEPIX idepix\_invalid, idepix\_cloud, idepix\_cloud\_ambiguous, idepix\_cloud\_sure, idepix\_cloud buffer, idepix\_cloud\_shadow

Copy the following expression combining flags from C2RCC and Idepix:

not quality flags.bright and not quality flags.straylight risk and not quality flags.invalid and not quality\_flags.sun\_glint\_risk and not pixel\_classif\_flags.IDEPIX\_CLOUD and not pixel\_classif\_flags.IDEPIX\_CLOUD\_AMBIGUOUS and not pixel\_classif\_flags.IDEPIX\_CLOUD\_BUFFER and not pixel\_classif\_flags.IDEPIX\_CLOUD\_SHADOW and not pixel\_classif\_flags.IDEPIX\_BRIGHT and not c2rcc\_flags.Cloud\_risk and not pixel\_classif\_flags.IDEPIX\_CLOUD\_SURE

Output Parameters:

#### **Output Parameters**

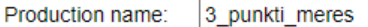

Provide a name for the production to identify it later on. If left empty, a name will be generated from the given parameters.

Product file format: Report v

Note that the available product file formats may depend on the selected processor.

Perform staging step after successful production

Percentage of allowed failing products: 20 Request queue: ut  $\overline{\phantom{a}}$ If you are entitled for several queues select the queue for the project you are processing for.

Define the output file name (e.g., 3\_punkti\_meres), and allow the percentage of failing products (if it is 0, then often an ERROR in the processing chain is retrieved; thus, this should be larger than 0), for example, 20.

Requested queue – general.

Then **Order Production**. Under left panel, on the **Productions**, it is visible, is it Running or Complete or got an Error.

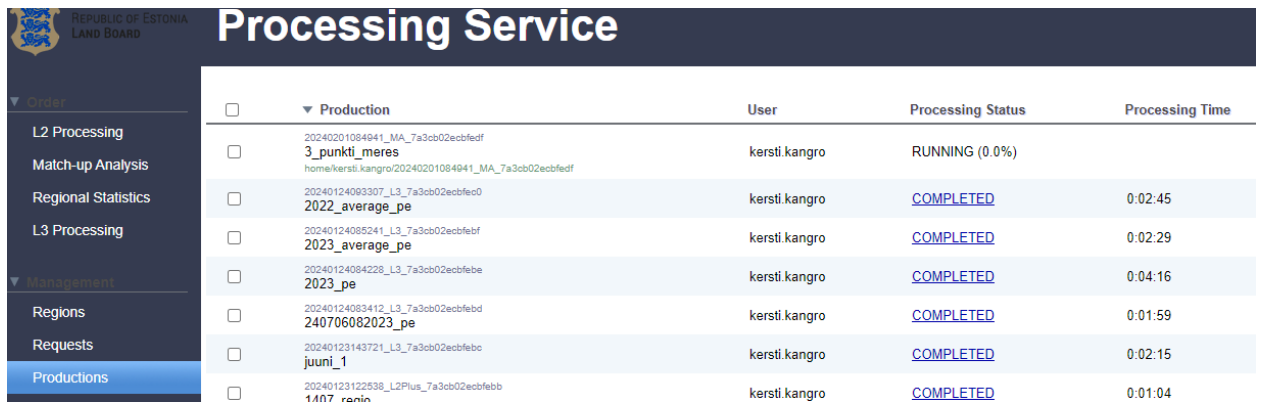

When the processing is completed, files can be downloaded separately or as a .zip compartment. Click **Download**, and a new window opens.

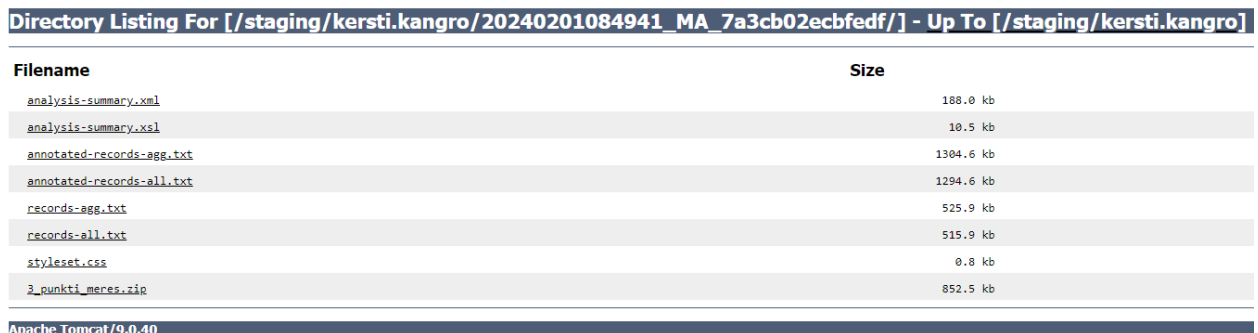

Download the zip file (by clicking on it). Annotated-records-all.txt gives values about the selected pixels.

Open the annotated-records-all.txt file in EXCEL. Under the tab "Data", click "From Text/csv".

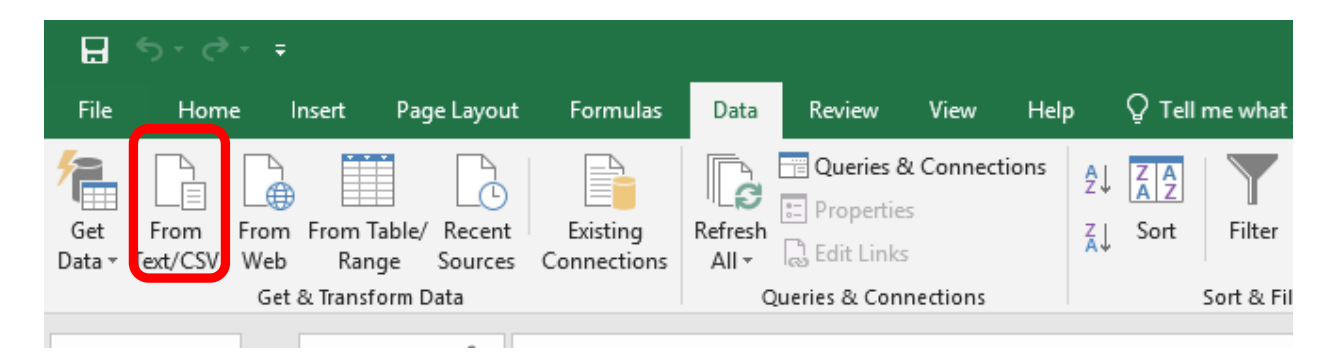

It gives the outputs of the C2RCC processor: reflectance values, concentrations, inherent optical properties, and information about flags and atmospheric parameters.

In the frames of this exercise, the interest is in **conc\_chla (Chl a) and Kd489** (the diffuse attenuation coefficient for downwelling irradiance at 489 nm in m-1) products. Note the holes in the data caused by clouds.

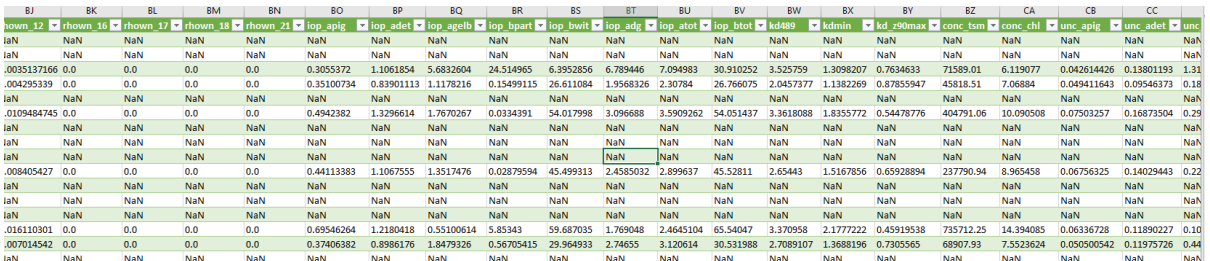

#### Note: There is also a need to convert text to numbers.

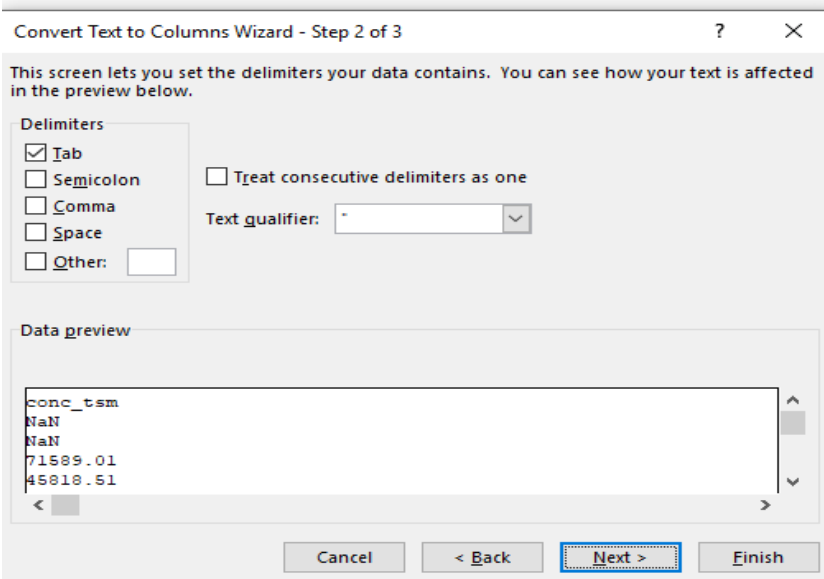

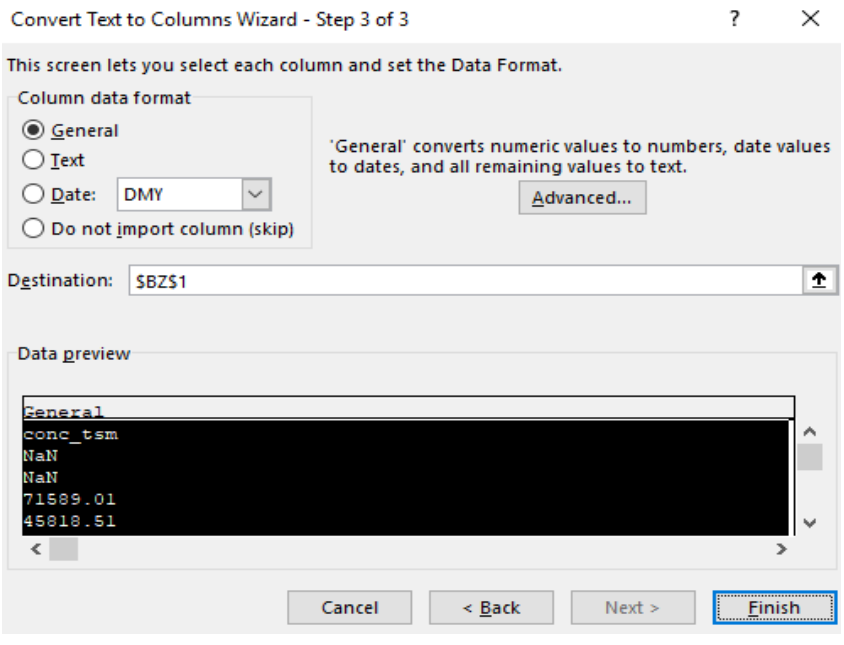

Note: a date column must be converted to Date.

#### **Compare the results from 3 locations – where are the highest Chl a results? Is phytoplankton spring bloom (higher values in spring) visible in all three locations?**

The retrieved time series can be looked at in comparison with *in situ* data. **Compare satellite retrievals with** *in situ* **data from the file "K5\_12c\_in\_situ\_andmed.xlsx" to the time series.**

One option is to use Scatter chart type in Excel to plot the time (column *pixel\_time*) against Chl a (chl\_conc).

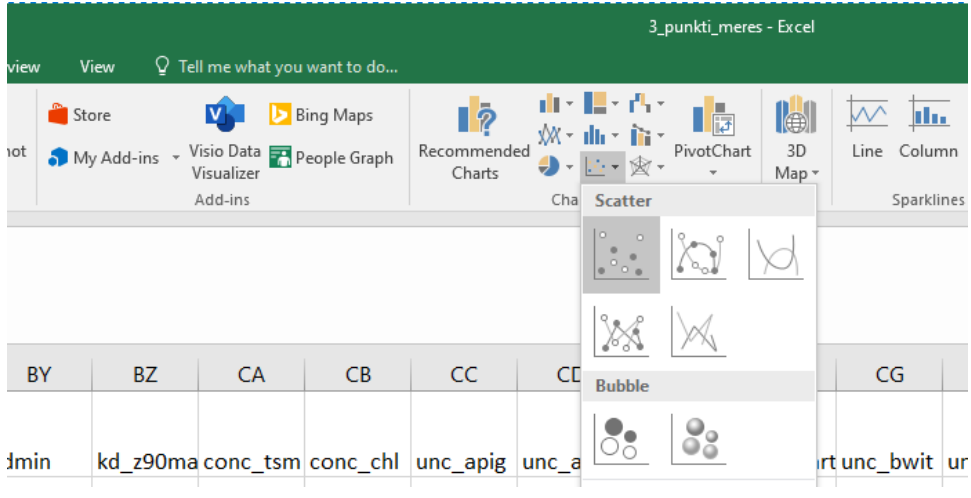

#### **Are the seasonal patterns similar in Copernicus and** *in situ* **data? Does the Copernicus data complement** *in situ* **estimates and vice versa? What is the benefit of merging two datasets?**

You can do similar analyses on the water transparency (i.e. Secchi depth). **Secchi depth can be calculated from Kd\_489 product (Alikas & Kratzer, 2017):**

**Secchi depth = 2.39 \* (Kd\_489) -0.86** 

**Which station has highest average transparency? Does it have seasonal dynamics? Can you see any patterns between Chl a and transparency?**

**Here are some optional exercises to practice image processing and data analyses:** 

- **1. Take a look at the different year – 2017, for example. Were the years similar or different?**
- **2.** Repeat the processing, but with 3x3 pixels selection (Macro pixel size 3). Compare the **result with 1x1 pixel retrieval.**
- 3. **Create a scatter plot with same day** *in situ* **(X-axis) and Copernicus (Y-axis, 1x1 or 3x3 extraction) data. Pool together all points and both years. Add linear regression equation and R 2 value. How well does the satellite-derived product work compared to** *in situ* **data**?

#### *3.1.2. Chl a in selected points in Lake Peipsi*

Chl a in L. Peipsi can be calculated, e.g. using Sentinel-3 OLCI Level 1 Full resolution products and Maximum Chlorophyll Index (MCI) by Gower et al. (2008). Using Level 1 data allows to skip atmospheric correction, but for MCI application, the amount of Chl a in the lake should be larger than 20 µg/L to retrieve correct results, which suggests its usage in eutrophic and hypertrophic waterbodies. This index calculates the peak height at 709 nm:

 $MCI = L_{709} - L_{681} - 0.389*(L_{753} - L_{681}),$ 

where L is the top of the atmosphere radiance at specific wavelengths. In the case of Sentinel 3 OLCI, bands 10, 11 and 12 are used.

Chl a can be calculated with the lake-specific algorithm by Alikas et al. (2010):

*Chl a* = 10.9\**MCI* + 15.3

In this exercise, the MCI time series are calculated for L. Peipsi s.s. and Lämmijärv. Then, Chl a is calculated from MCI using MS Excel.

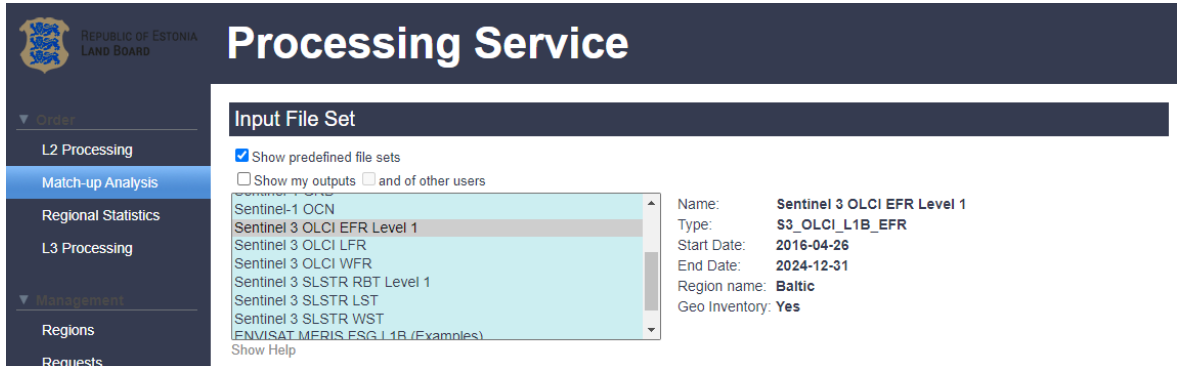

From ESTHub, take **Match-Up Analysis** and select Sentinel 3 OLCI full resolution (EFR) data.

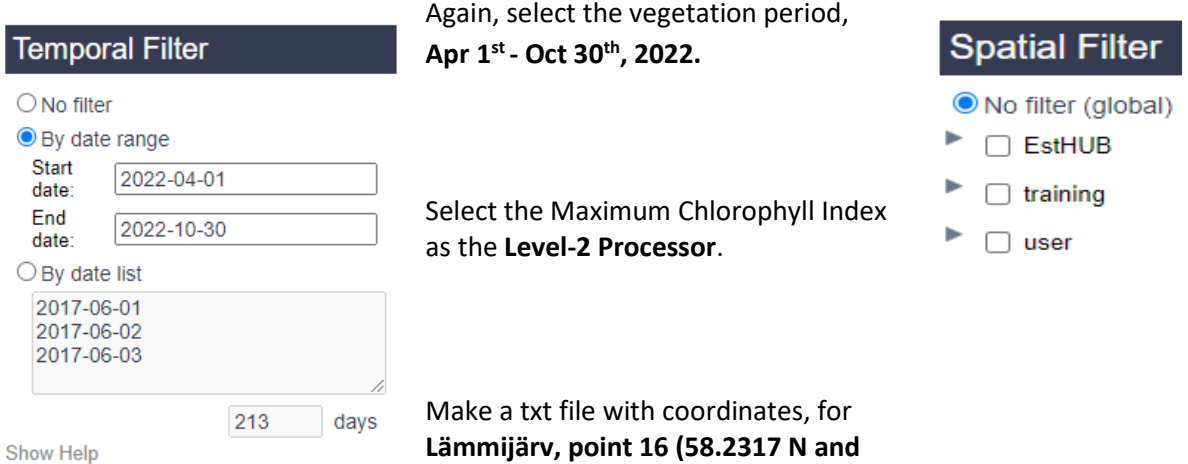

**27.48664 E) and L. Peipsi s.s., point 2** 

**(58.78991 N, 27.19021 E).** Add the file with coordinates similarly to the previous exercise.

Under **Match-up Analysis Parameters,** fill in the following:

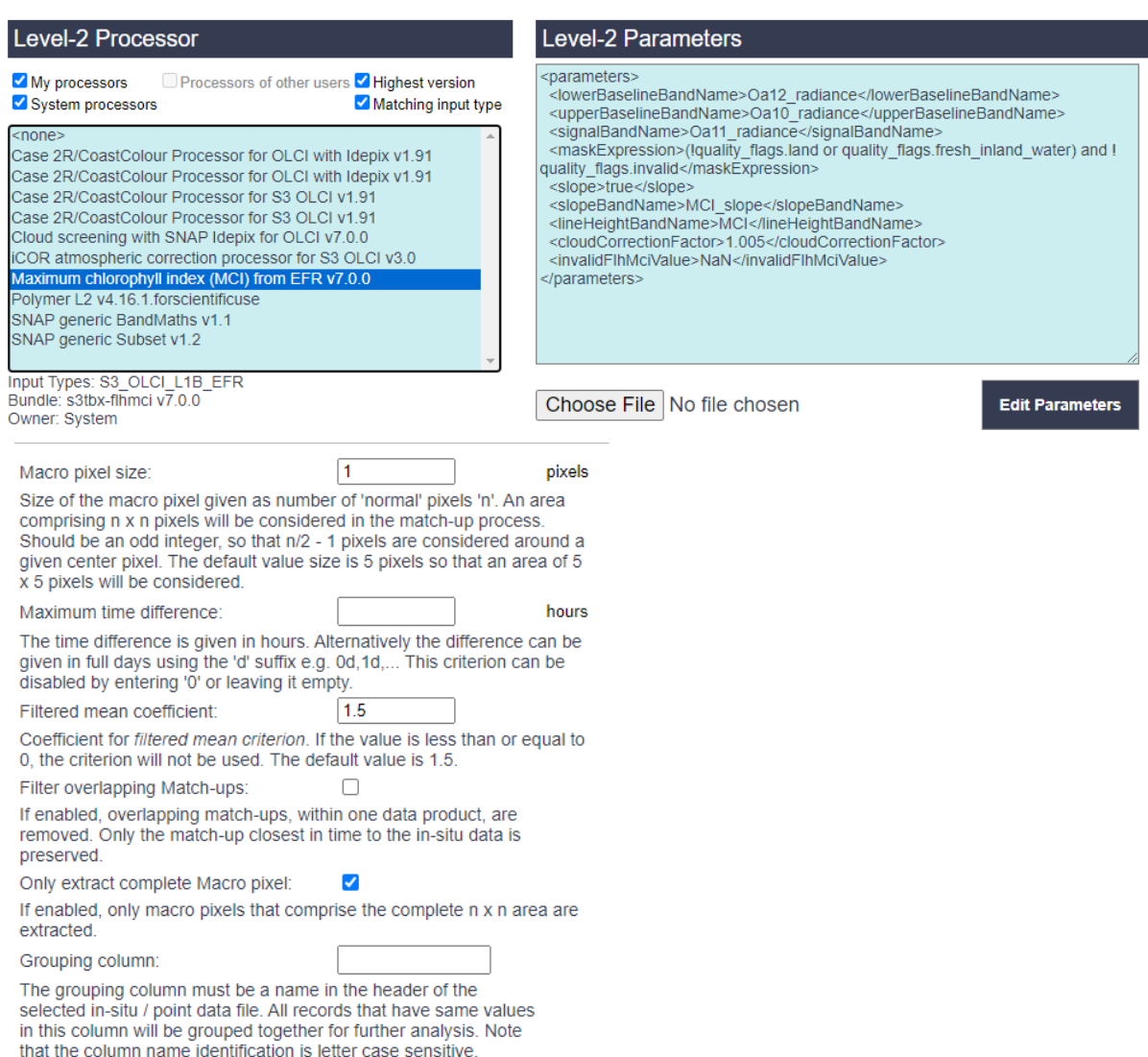

Macro pixel size – 1

Maximum time difference – leave blank

Filtered mean coefficient – leave default 1.5

Grouping column – leave blank

Flags are different this time, and there are fewer for Level 1 data. Use following **Good-pixel expression**: NOT quality\_flags\_bright and NOT quality\_flags\_invalid

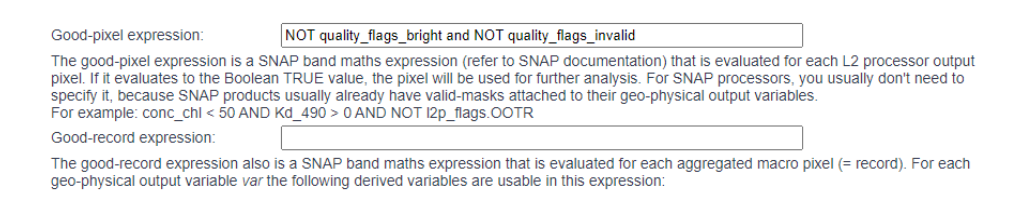

Click **Order Production**. Once finished, load the output file to MS Excel.

Use the column "MCI". **Calculate Chl a from the obtained results, using the formula by Alikas et al.** 

**(2010).**

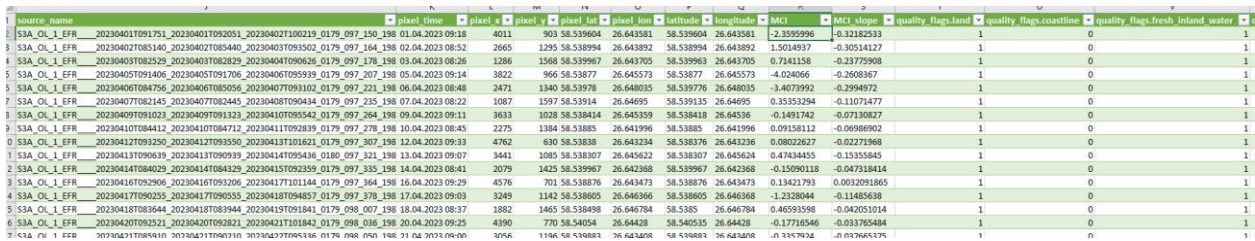

**Compare the results about 2022 - where were the higher concentrations – in the lake or in the coastal area? Are the patterns in Chl a similar or different in the Baltic Sea and in the lake (dynamics, spring bloom, summer bloom)? Are Chl a concentrations similar in two monitoring points of L. Peipsi?**

**Check the webpage fpcup.to.ee**

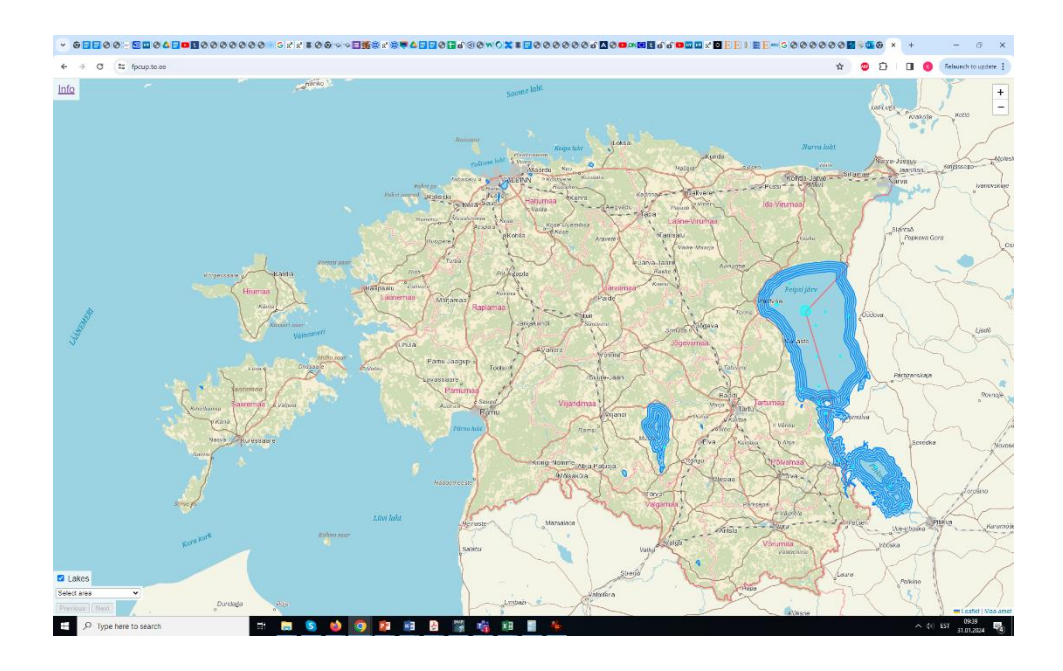

**From there, you can check the results for specific locations (monitoring points 2 and 16) for different years – is 2022 a regular year?**

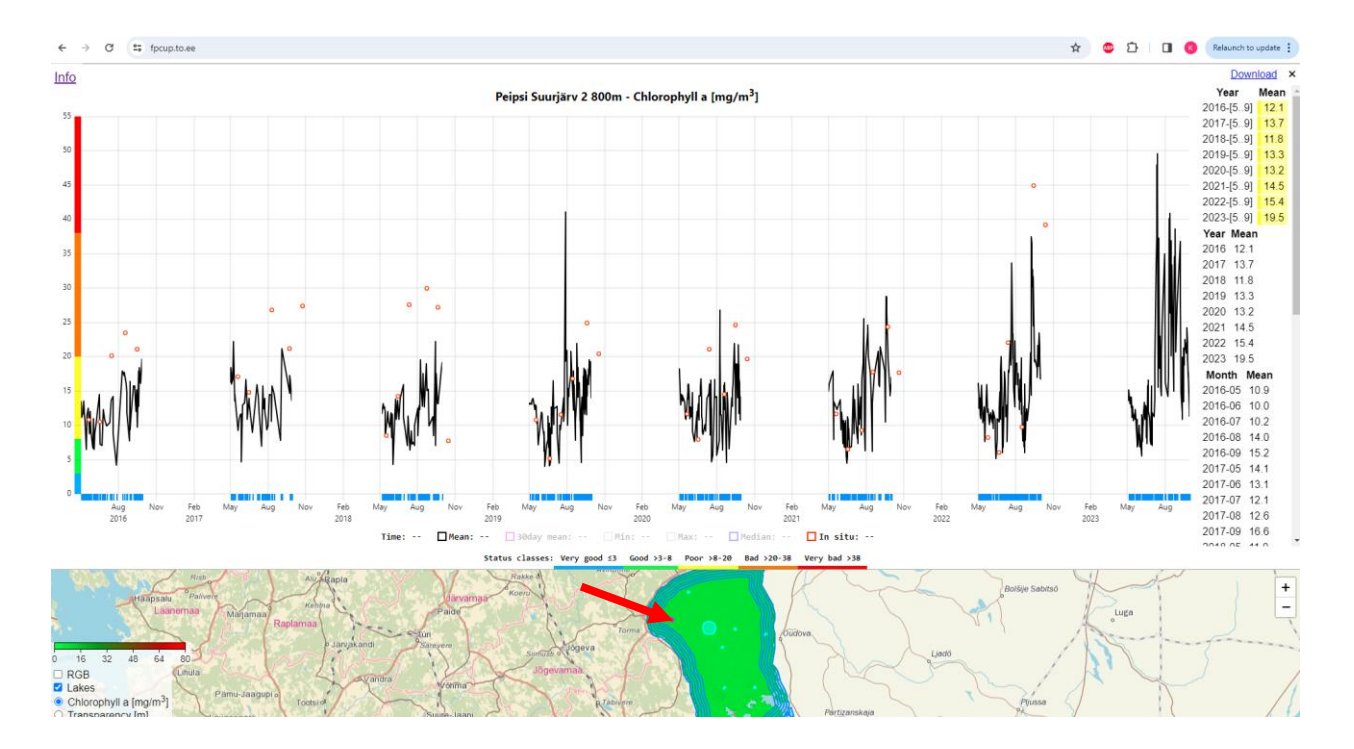

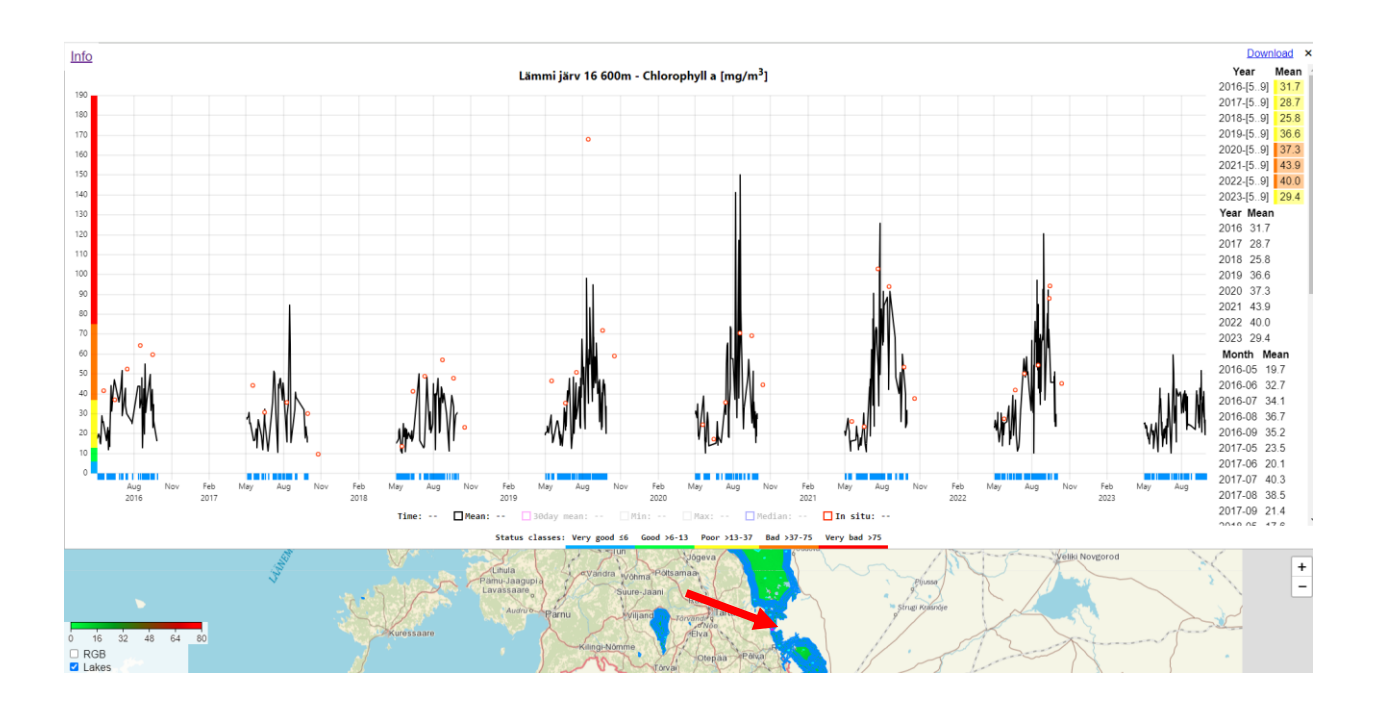

For point 2 in L. Peipsi s.s. extraordinarily high *in situ* values in comparison with the two previous years. Peaks were visible in July and autumn from satellite data. For point 16, higher values were present at the end of August.

#### <span id="page-18-0"></span>**3.2. Spatial analyses**

Spatial analyses include the processing over the entire water body, allowing to see spatial variability and bloom dynamics.

#### **Preliminary task: Download SNAP – Sentinel Toolboxes from**

<https://step.esa.int/main/download/snap-download/>

We will use ESTHub in combination with SNAP (SeNtinel Application Platform).

#### *3.2.1. Chl a variation in spatial scale in L. Peipsi*

The task is to perform analyses of spatial variability over the selected water bodies by combining Esthub Processing Service and image analysis in SNAP.

In ESTHub: Select **L2 Processing** from the left pane.

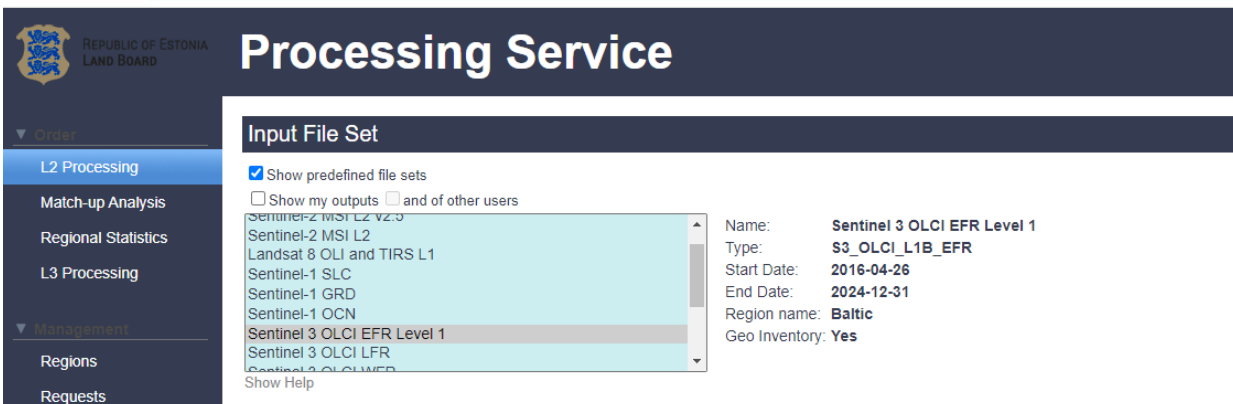

From **Input File Set**, select Sentinel 3 OLCI EFR Level 1.

From Temporal Filter, select By date list, and type dates for June 13<sup>th</sup> and July 13<sup>th</sup>, 2023 (example below).

From **Spatial Filter** click on the **Add and manage user regions** and draw a box around L. Peipsi by clicking on the **New box region.**

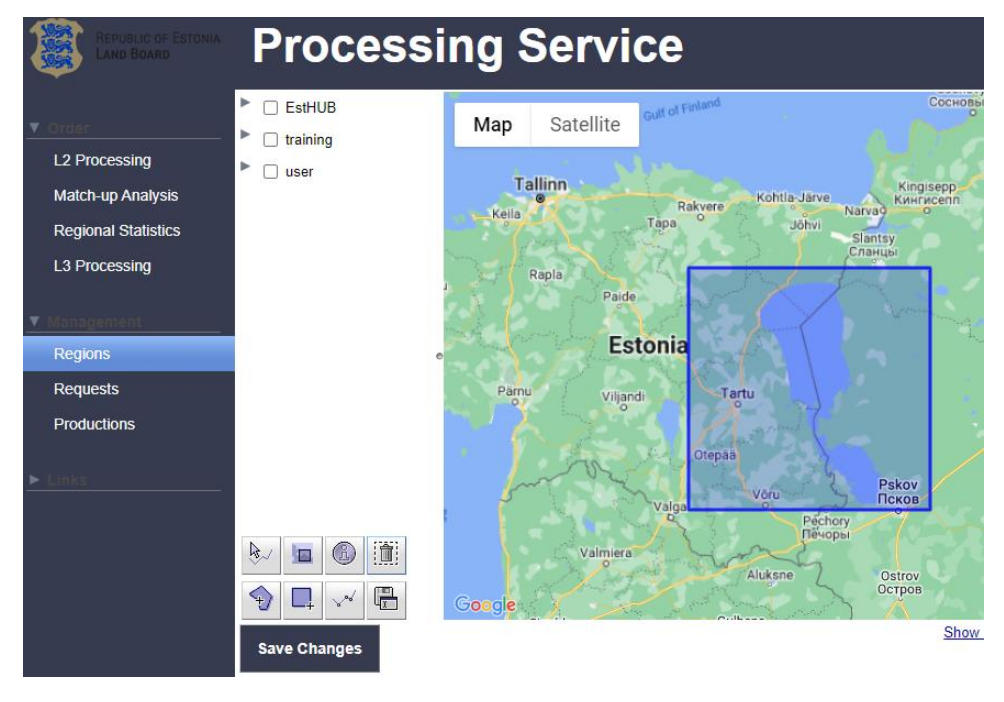

**Save changes** and return to **L2 Processing.** Click on the **user** defined **Spatial filter.**

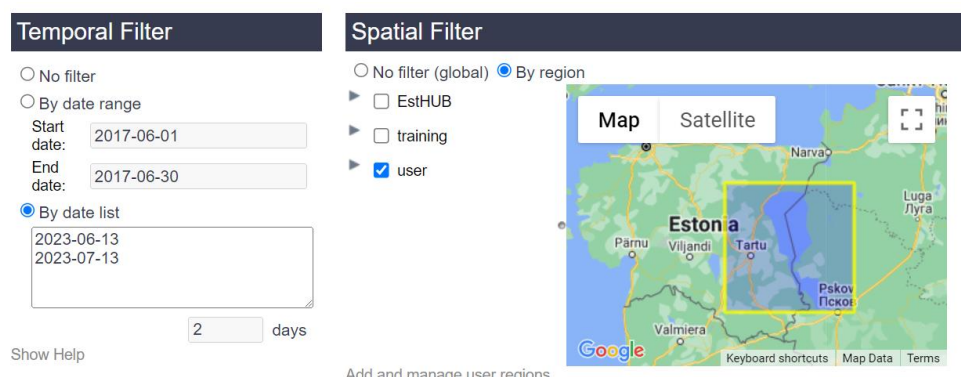

From **Level-2 Processor**, select Maximum Chlorophyll Index (MCI) from EFR v 7.0.0.

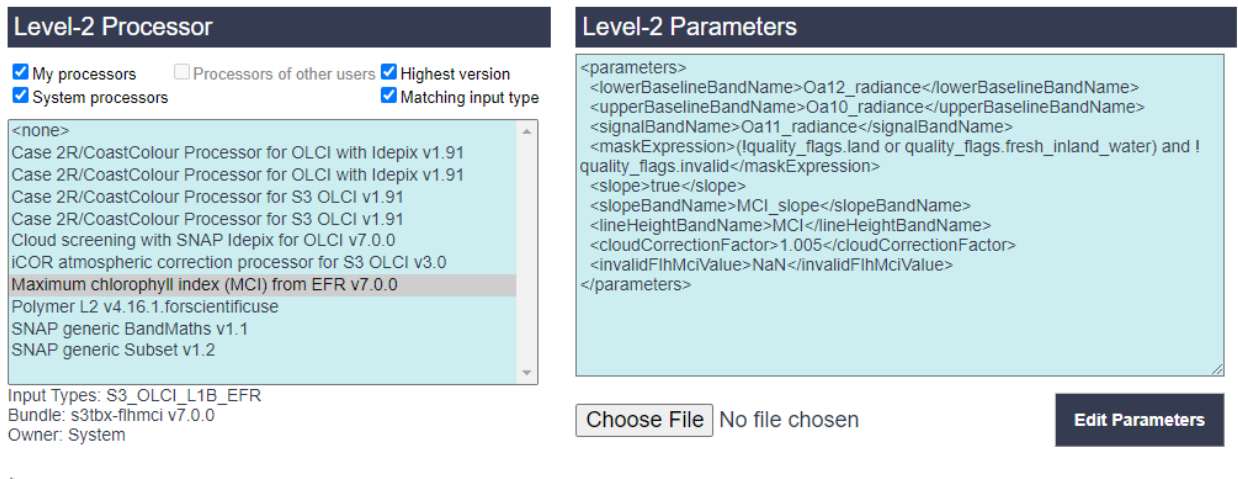

Processor description:

Show Help

#### In **Output Parameters** – add a production name; User Product – NetCDF4, allow 20% of failing products.

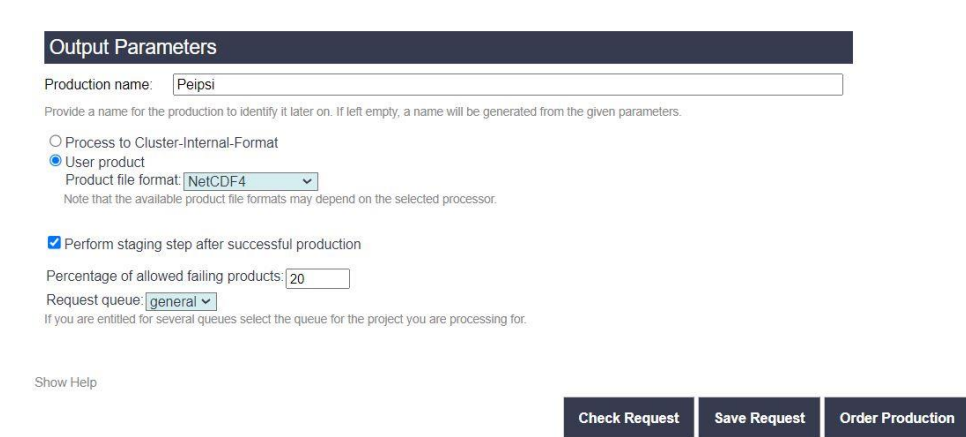

Click on **Order Production**. **Download** the results after successful processing. After performing a **L2 Processing** in ESTHub, an image can be further analyzed, e.g. in the SNAP program. Level 2 images

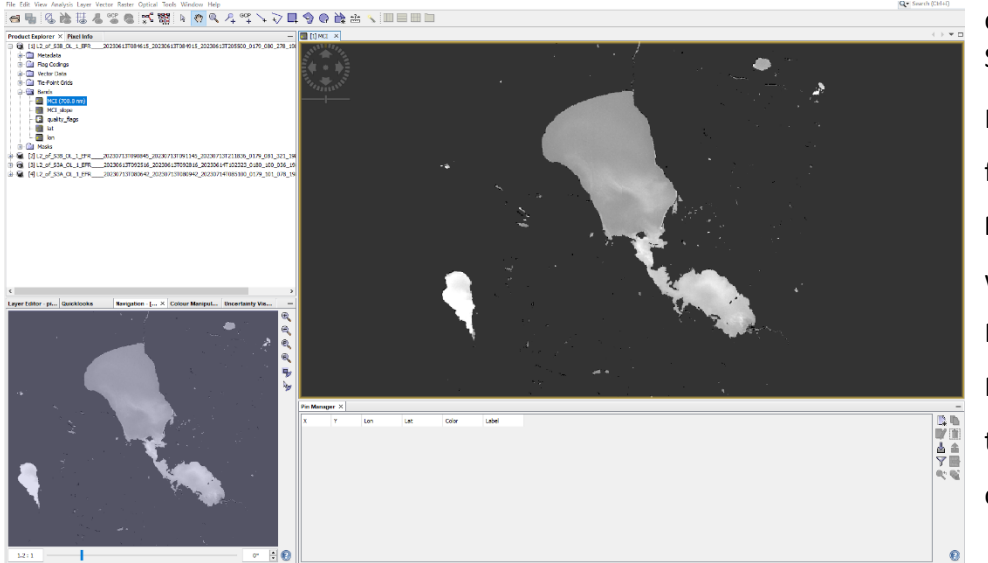

can be opened in SNAP: In SNAP, drag the file to the **Product Explorer** window or click File -> Open -> File name. Select the band MCI by clicking on the

"+" sign in front of the file in the **Product Explorer** window -> Bands -> MCI. Double click on MCI product to open it.

A subset with the lake can be created – this gives a smaller image for further processing.

Right-click on the image, select "Spatial subset from the view", and drag the blue box around Peipsi, click OK.

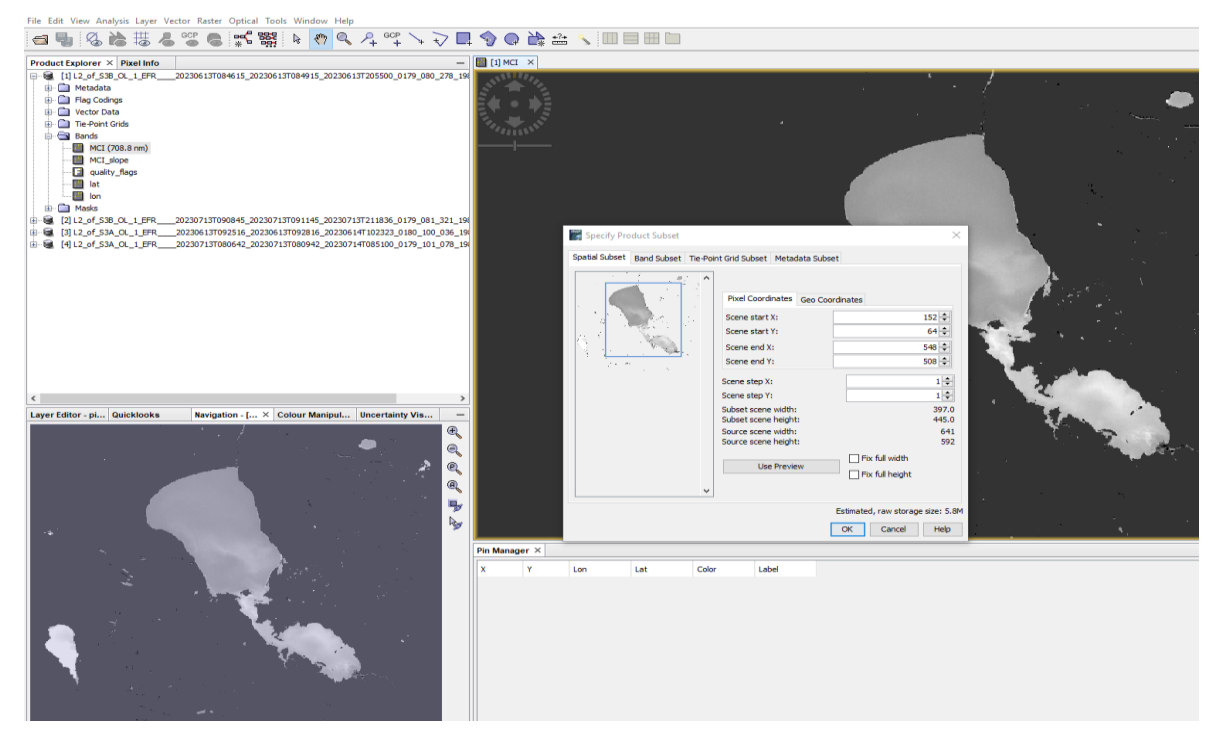

Smaller subset appears in the left corner (Product Explorer window)

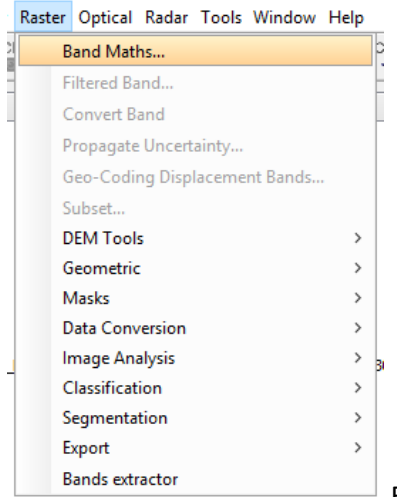

For Lake Peipsi, MCI product can be used as an input to derive Chl a

by applying a region-specific algorithm (Alikas et al. (2010). For this, use Raster (you will find it in the upper row)–> Band Maths. Give **Name** to new band by renaming new\_band\_1 as Chl a. Click on the **Edit Expression** to calculate Chl a: MCI\*10.9+15.3. Click OK, new Chl a product opens automatically.

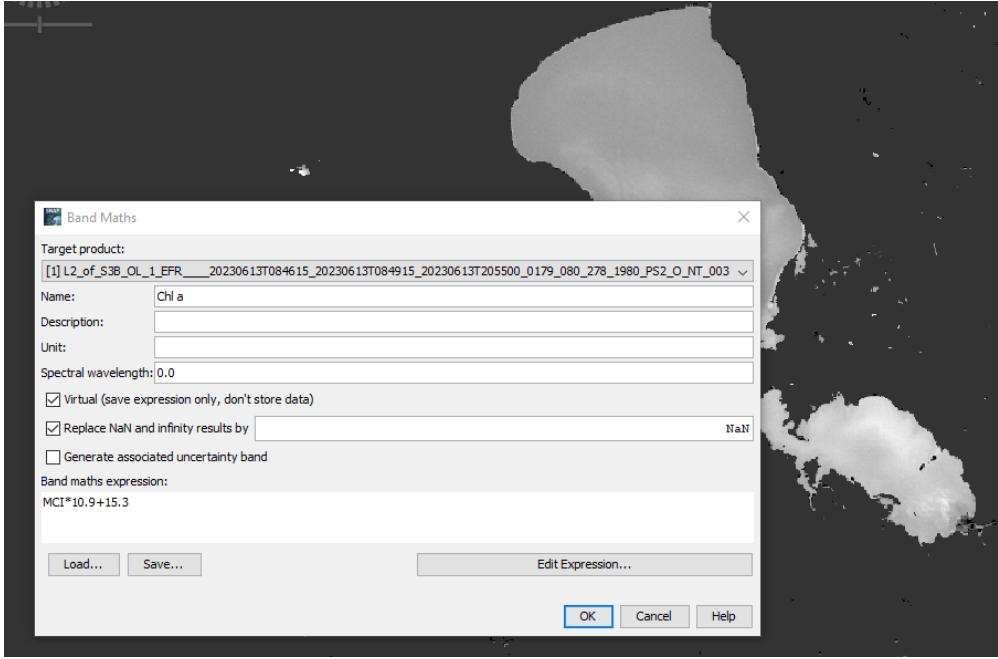

We can assign colours to Chl a product for better visualisation by using **Colour manipulation** tool. The Colour manipulation window is in the lower left corner in SNAP or you can find it from View->

Tool Windows. Open it, click on Basic -> Import colour palette from text file ->

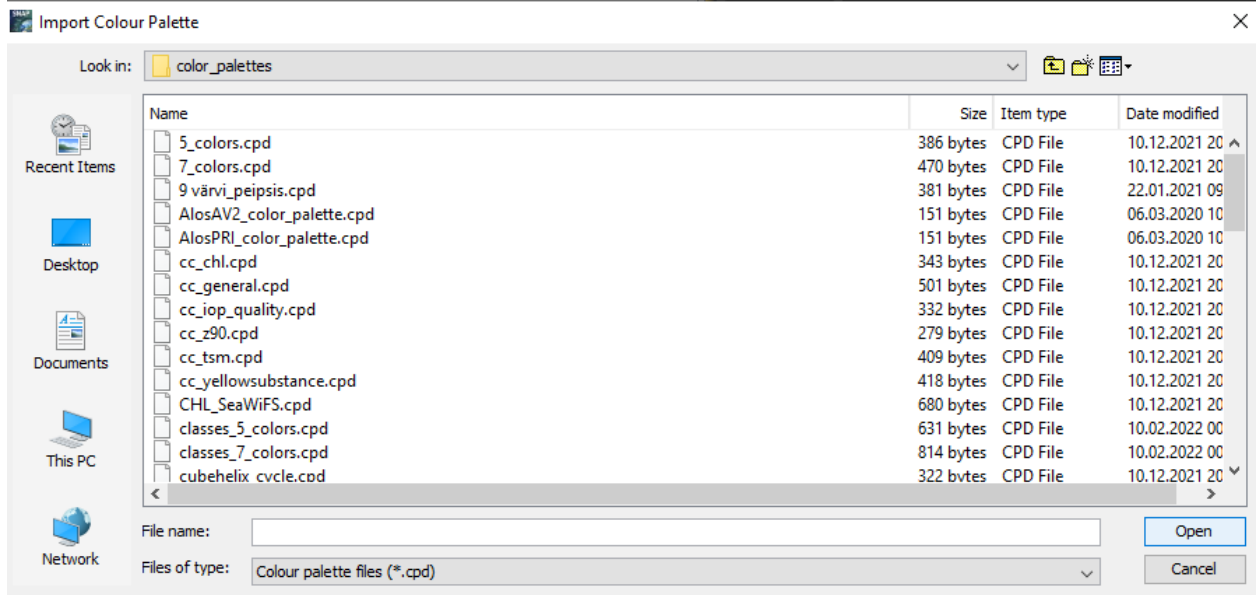

Select cc\_chl.cpd.

A new coloured image appears in the Main window. Click **Sliders** -> displace the arrows as needed to visualize the concentration variability better. Also, a **Table** view may be handy, as distinct classes can be applied, with the possibility of changing numbers to e.g. 10, 20, 30, 40, 50, 60, 70, 80, 100. This palette can be saved as a separate file and used again later.

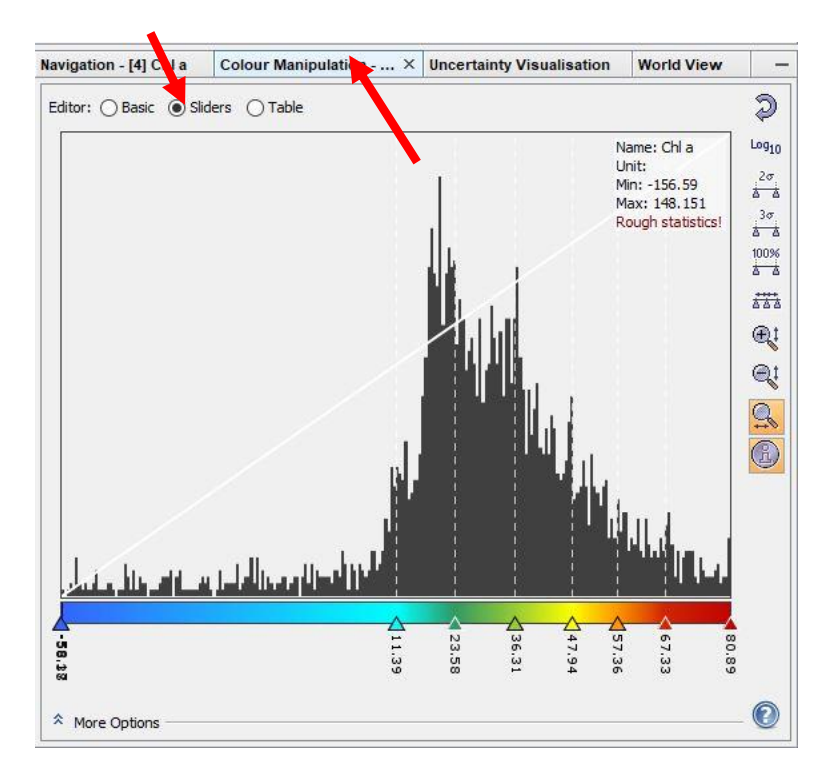

**Look at two images (June 13th and July 13th , note you have 4 images as both Sentinel 3A and Sentinel 3B had overpass) – are the concentrations in all lake parts higher in July? Generate a mask Chl a from 38 to 75 µg/L by using the Mask Manager. According to WFD, this value range corresponds to the Bad ecological status class for L. Peipsi s.s. and accounts for the majority of the Poor class for Lämmijärv and L. Pihkva (Table 3, Table 4). Pixels can be exported using Export mask pixels.**

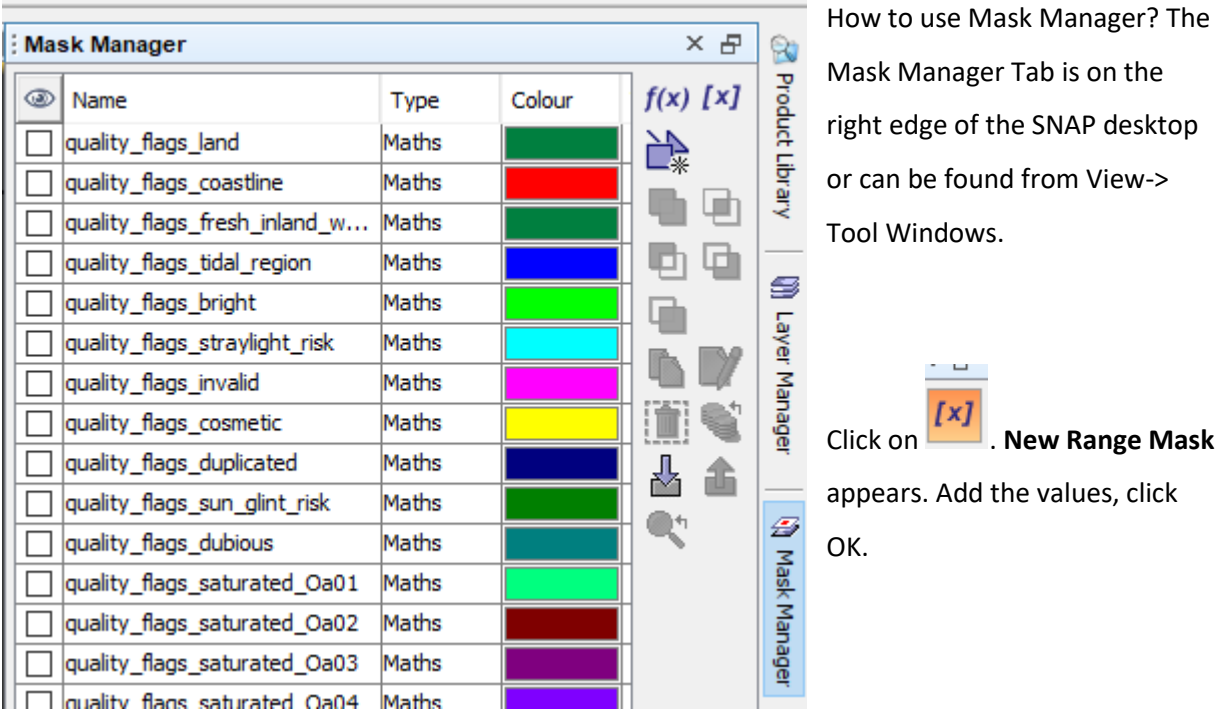

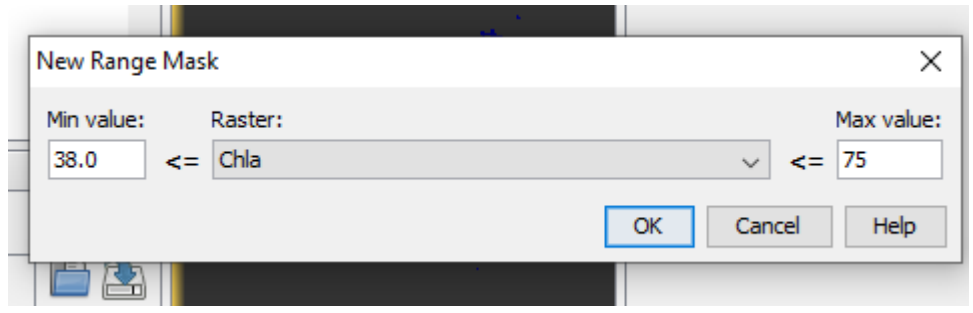

The created mask appears at the end of the list. You can change the **Name**, **Colour** and **Transparency** of the mask layer by clicking on. You can calculate **Statistics** (Analysis -> Statistics) for masked area or export the data (Click on the image and **Export Mask Pixels)**.

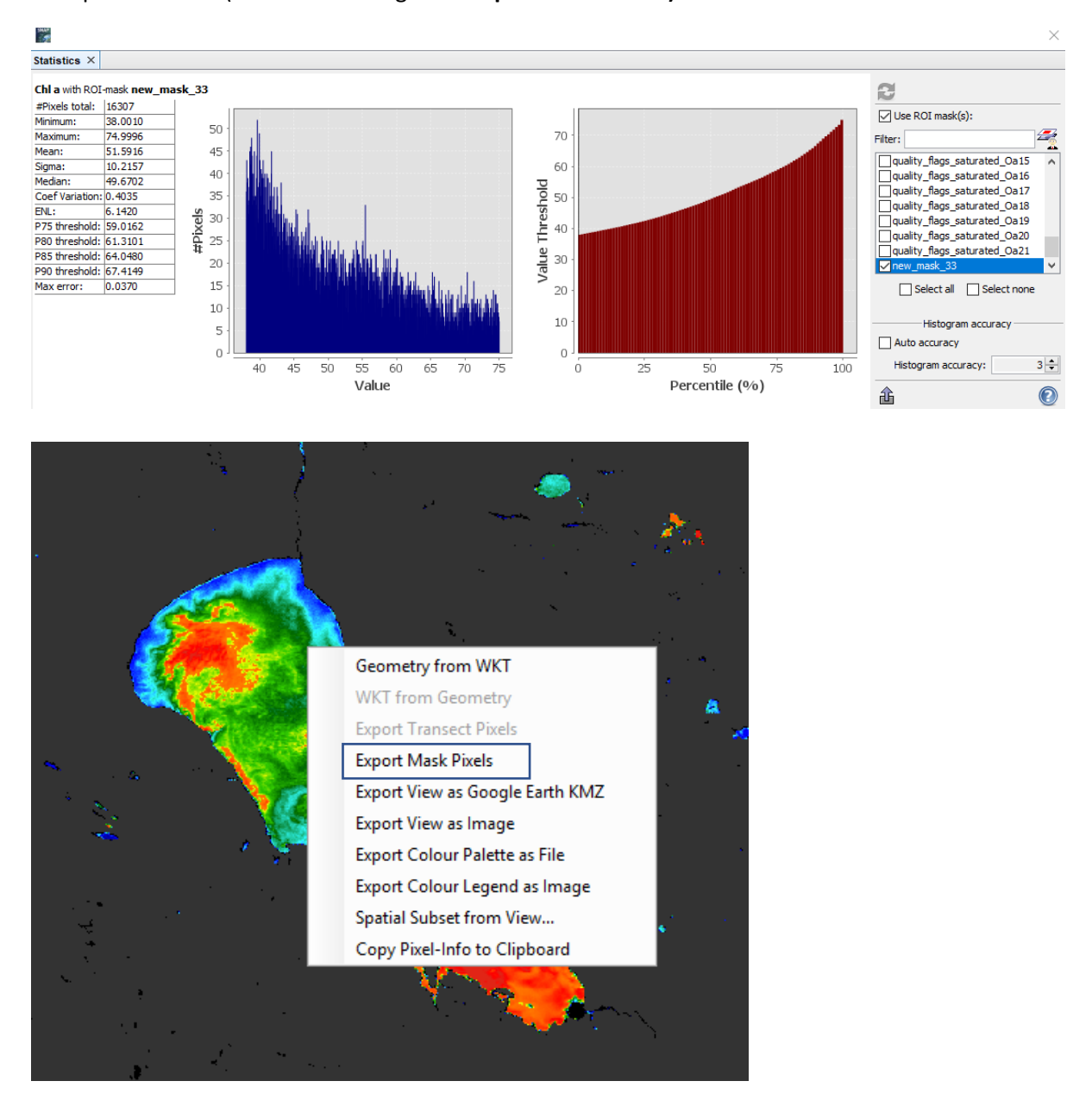

**Optional exercise to practice spatial image processing and data analyses:**

Do similar processing but with a spatial filter on the Pärnu Bay on the 13.06.2023 image. Use Table 6 to define threshold for different ecological status classes based on the Chl a.(e.g. Poor Status Chl a is defined as 9.2-13.6 µg/L). Create different subsets and masks for Peipsi and Pärnu Bay and compare the masked pixels by their surface area and statistics.

#### *3.2.2. Chl a spatial variation in Pärnu Bay.*

Regional statistics can be applied from the ESTHub portal over a specific region. Select **Regional Statistics**, choose S3/OLCI EFR Level 1.

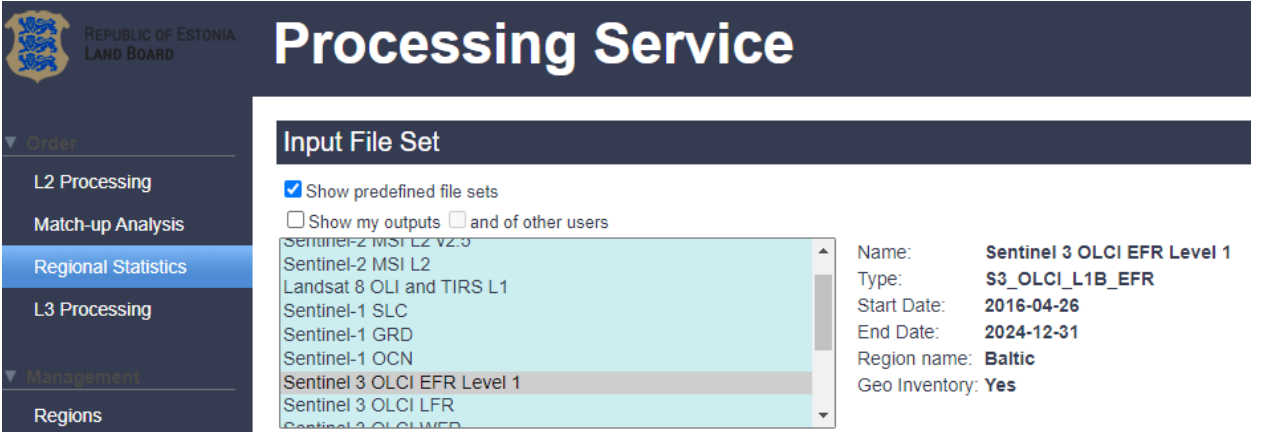

**Temporal Filter** can be set for 2 months during summer 2022.

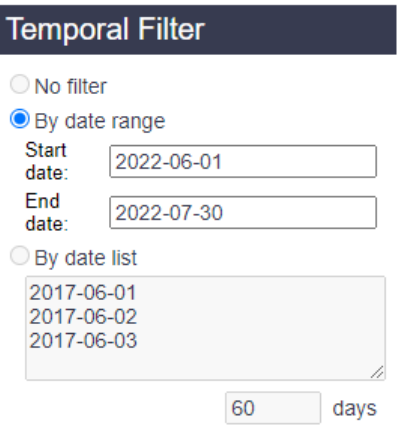

In the **Level-2 Processor**, select Case 2R/CoastColour Processor for S3 OLCI v1.91.

In **Level-2 Parameters**, change salinity to 5.

### Level-2 Processor

SNAP generic Subset v1.2

Add

**Remove** 

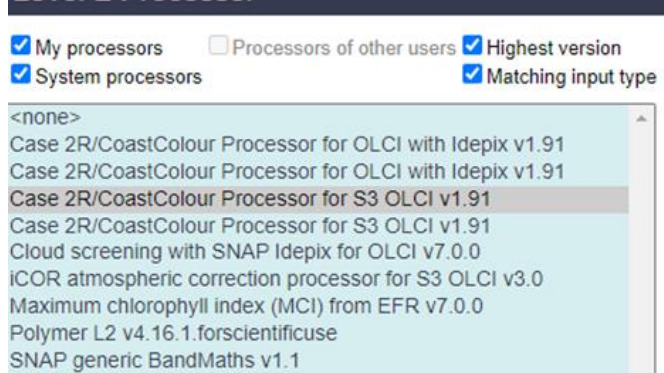

In the **Region Analysis Parameters**,

choose 7 days for the stepping and compositing period.

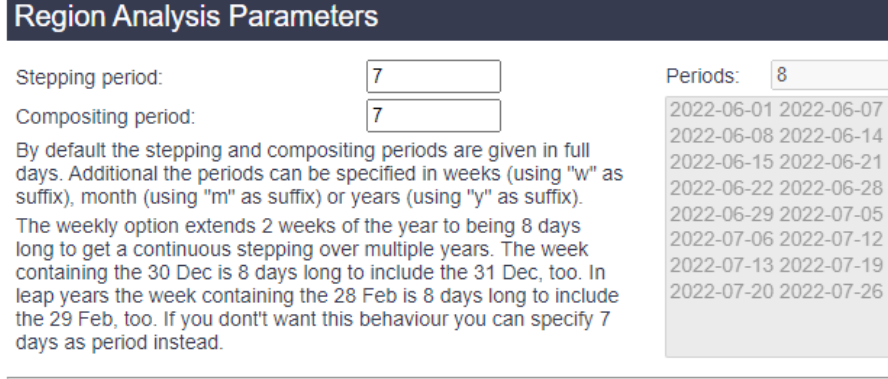

Upload your shape file kr\_rannikumeri\_kogum.zip (from the folder with additional files) in the

**Regional Analysis Parameters** window and select it.

Note: Shapefiles have been modified with the application of a 1 km buffer zone from the land.

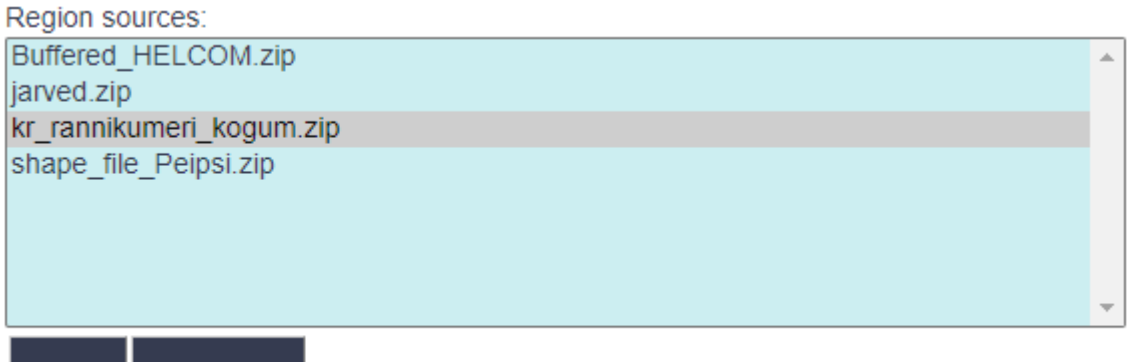

In the **Attributes filter regex** window, write EE\_13; this retrieves information only about Pärnu Bay (Table 1).

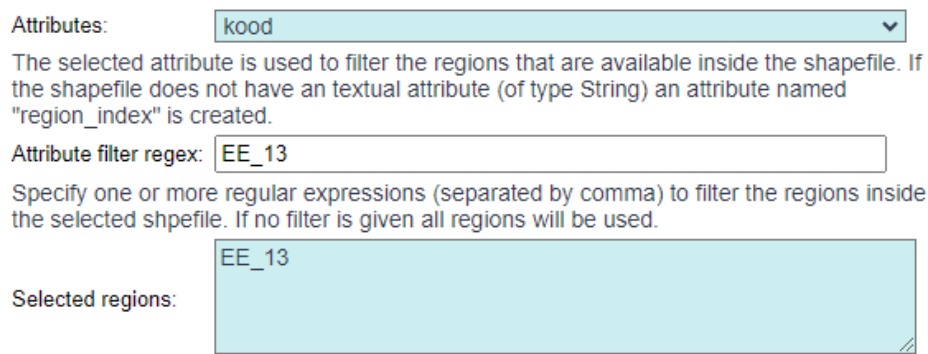

Good pixel expression: not quality\_flags.bright and not quality\_flags.straylight\_risk and not

quality\_flags.invalid and not quality\_flags.sun\_glint\_risk

#### Percentiles 10,50,90

Under Bands for Statistics, click on Add. A new window opens. Under Band name, write conc\_chl, click OK.

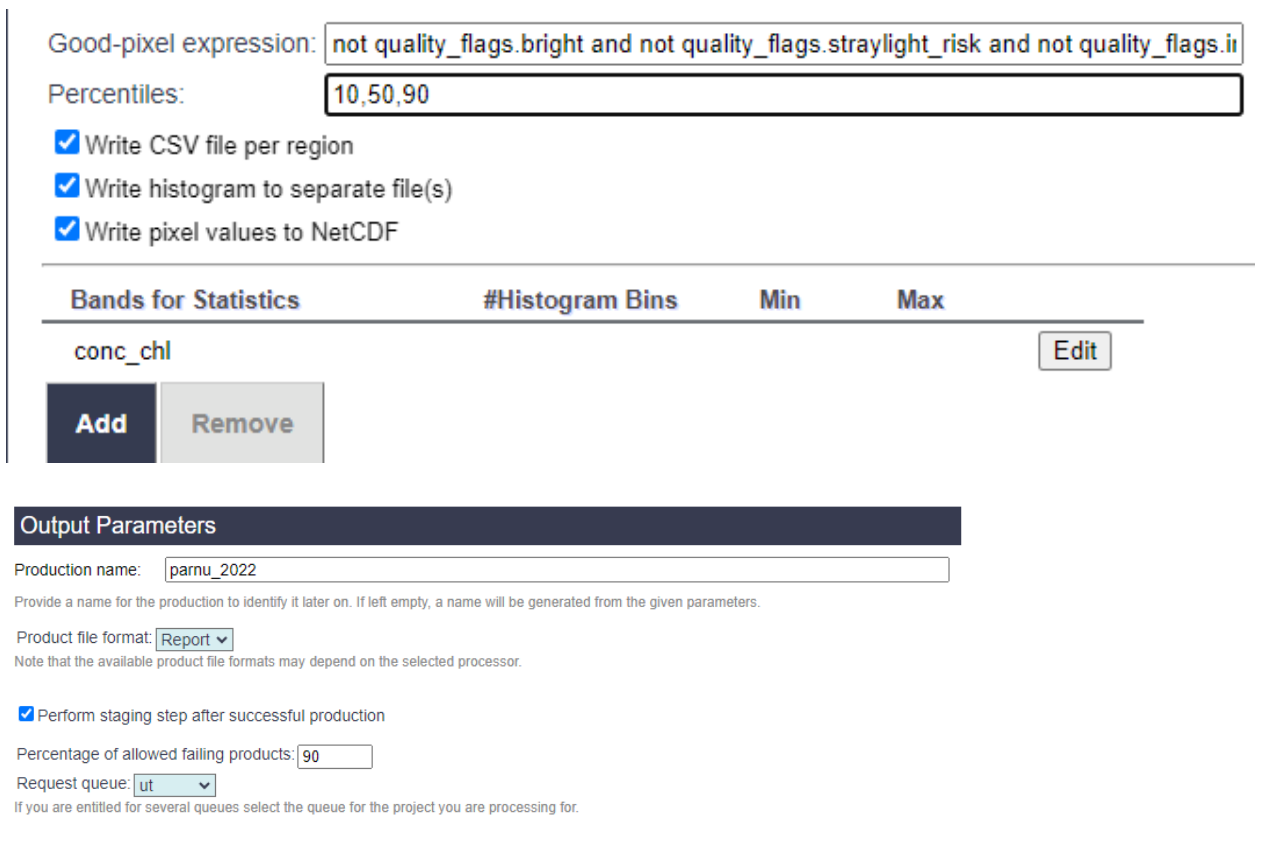

#### **Order Production.**

An aggregated result over an area will be generated.

**Load CSV to MS EXCEL and make a time series. Does it differ from the** *in situ* **and 1x1 pixel extraction of the point K5?**

## <span id="page-28-0"></span>**3.3. Assessment of the ecological status**

The Baltic Sea is one of the areas most strongly affected by human activities in the world, and extensive international cooperation is carried out to preserve and improve its condition. In order to protect the natural environment of the Baltic Sea, the Convention on the Protection of the Marine Environment of the Baltic Sea Region (HELCOM) was signed on April 9, 1992 between the countries surrounding the Baltic Sea and the European Economic Community (Mereseire allprogramm 2019). Monitoring is a well-established function in HELCOM - monitoring of physical, chemical and biological variables of the Baltic Sea **open area** started already in 1979 and monitoring of inputs of nutrients and hazardous substances was initiated in 1998 [\(ht](https://helcom.fi/action-areas/monitoring-and-assessment/)tps://helcom.fi/actionareas/monitoring-and-assessment/). Today, there are 12 agreed HELCOM monitoring programmes covering sources and inputs of human pressures and various variables reflecting the state of the environment. Four open marine areas surround Estonia (Figure 3).

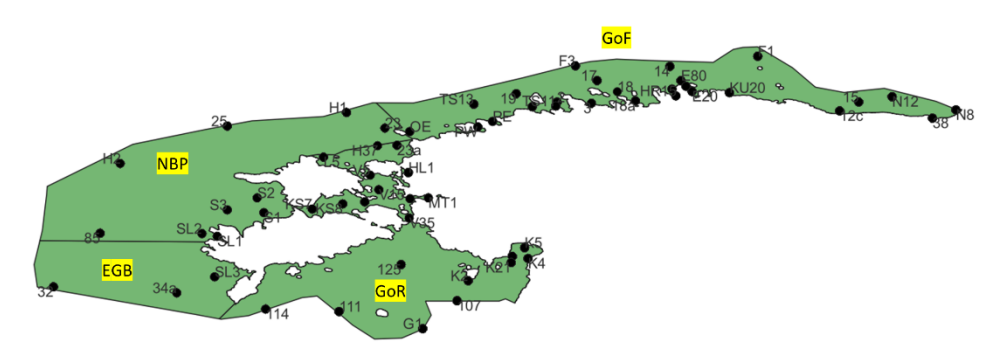

Figure 3. HELCOM areas surrounding Estonia (Gulf of Finland, Northern Baltic Proper, Eastern Gotland Basin, Gulf of Riga).

On June 17, 2008, the European Parliament and the Council adopted Directive 2008/56/EC, which establishes an action framework for the Community's marine environmental policy (**Marine Strategy Framework Directive**; MSFD). **This directive stated that the member states of the European Union are obliged to implement the necessary measures to achieve good environmental status of the marine environment**, whereas criteria and methodological standards on good environmental status of marine waters and specifications and standardized methods for monitoring and assessment were described in Commission Decision (EU) 2017/848.

Another important EU directive about water quality monitoring is the **Water Framework Directive**  2000/60/EC. This directive committed European Union member states to achieve good qualitative and quantitative status of all water bodies by 2015, which was later extended to 2027.

#### *3.3.1. Lake Peipsi, WFD*

The ecological status of the lakes > 50 ha is obligatory to monitor in the frames of WFD. For this assessment, the lakes in Estonia are divided into eight types according to their size, alkalinity, chloride content, stratification features and colour (Pinnavee…2009). L. Peipsi belongs to its specific type VII with surface area >1000 km<sup>2</sup>, medium alkalinity (80–240 HCO<sub>3</sub><sup>-</sup> mg/l, conductivity 165–

400 µS/cm), chloride content up to 25 mg/l), being unstratified and with light water (absorption coefficient 4  $m<sup>-1</sup>$  at 400 nm).

*In situ* sampling is performed in the frames of the national monitoring from **April to October.** This period is used to get an estimation of **Chl a** and total phytoplankton biomass together with physicochemical quality elements (e.g. **transparency**). Estimations from the water samples are based on the arithmetic mean of integral samples. If cyanobacterial biomass share from the total phytoplankton biomass is included, its estimation is based on the time period from July-September.

The final status assessment needs many parameters to be estimated, which all cannot be derived from satellite products. However, we can still support the assessment according to Chl a and transparency based on the Copernicus data.

The ecological status according to Chl a and transparency can be estimated according to Tables 3 and 4 for Lake Peipsi. Note, the criteria are separately assessed for mesotrophic and more eutrophic parts of the lake. For WFD, the deviation of the natural conditions is assessed. Assessment is given in 5 classes: high, good, moderate, poor and bad.

Table 3. Thresholds for class borders for Chl a and transparency for naturally eutrophic lake-part Lämmijärv and Lake Pihkva. EQR is Ecological Quality Ratio between 0 and 1, and the natural level is 1.

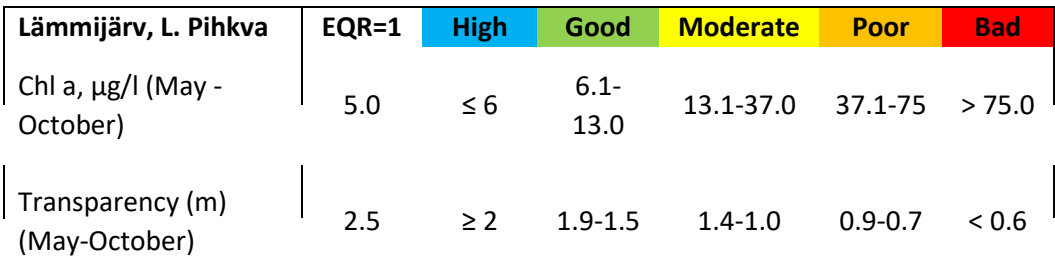

Table 4. Thresholds for class borders for Chl a and transparency for mesotrophic lake-part L. Peipsi s.s.

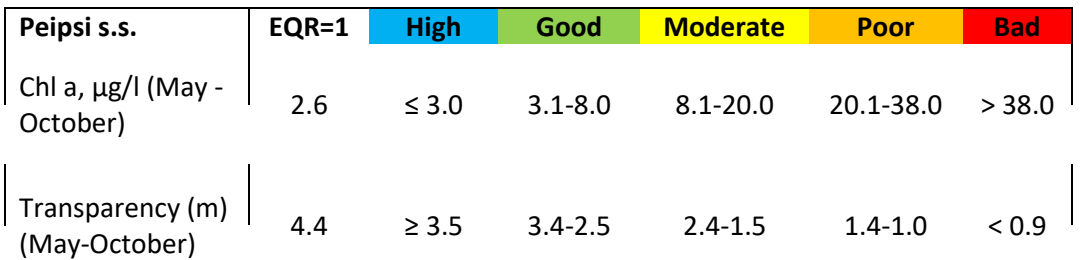

### *3.3.2. Assessment of the status according to MSFD and WFD*

Chl a and transparency in open marine areas (HELCOM sub-basins) can be evaluated according

to HELCOM regulations and established thresholds (HELCOM 2023: [https://indicators.helcom.fi/indicator/chlorophyll/,](https://indicators.helcom.fi/indicator/chlorophyll/) https://indicators.helcom.fi/indicator/watertransparency/).

Assessing the status for MSFD is binary: **Meet/Fail**. For Estonian coastal areas, the threshold values for Chl a and transparency can be given, and these are in Table 5. If transparency is less than a threshold and Chl a concentration above the threshold, then the assessment result is Fail.

Long-term trends in the central and eastern parts of the Baltic Sea, where summer Chl a concentration is mainly related to phosphorus concentrations, the indicator shows no changes and fails to meet the criteria in all Estonian open sea areas (HELCOM 2018, 2023).

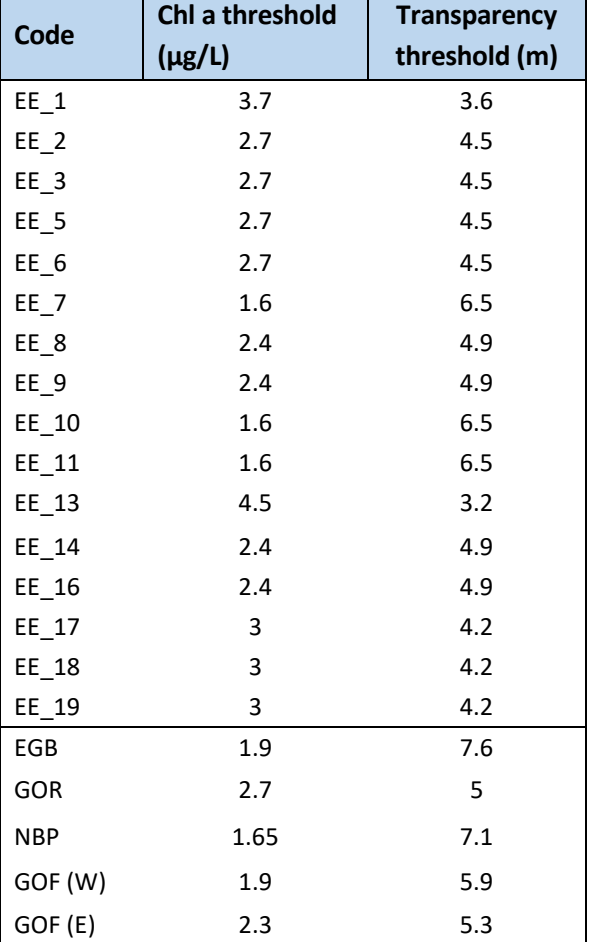

Table 5. Chl a and transparency thresholds according to MSFD for Estonian marine and coastal areas.

Based on the WFD, the ecological status class of the coastal water body according to phytoplankton is determined using the arithmetic mean of the values of the EQRs of two quality indicators - Chl a concentration and phytoplankton biomass, while the EQR values are obtained on the basis of the median value of the samples taken from June to September (Pinnavee…2009). However, if phytoplankton biomass data is absent, an assessment according to Chl a (Table 6).

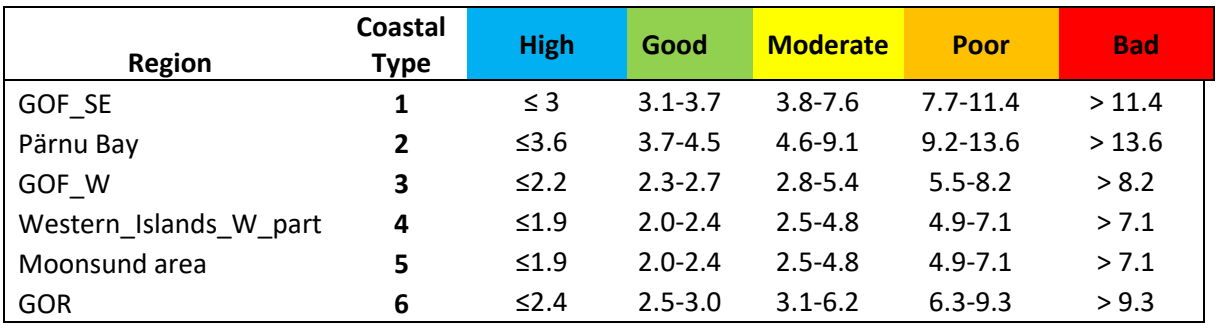

Table 6. WFD class borders for Chl a ( $\mu$ g/L) in Estonian coastal areas.

Table 7. WFD class borders for transparency (m) in Estonian coastal areas.

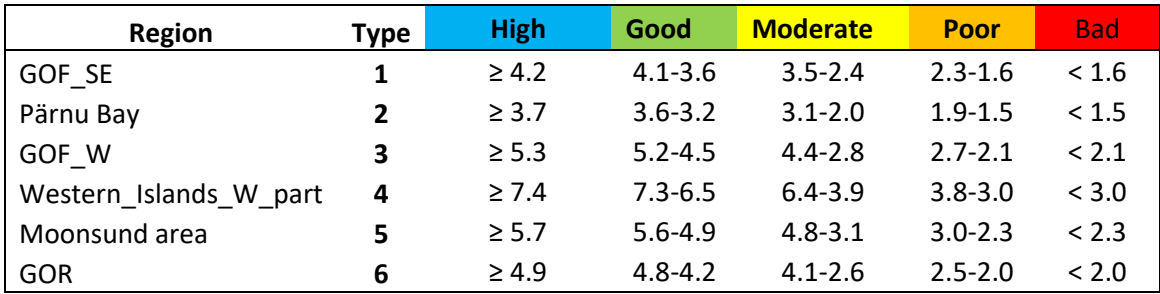

and transparency (Table 7) can be made, and assessment criteria are different for the coastal water areas (6 types in the Estonian coastal area).

**Give an assessment about the status in 2022, based on the satellite estimates on the Chl a.**

**Use the extracted time series from the previous exercise – stations 12c (Narva Bay), K5 (Pärnu Bay) and GoF (Gulf of Finland) and compare the threshold value against averaged value over the time.** Take the threshold for GoF (Table 5, code GOF (W)), 12c (Table 5, code EE\_1) and K5 (Table 5, code EE\_13)

Note the time period necessary for the assessment! For marine areas, you need an average over the months of **June-September.**

**Does the Chl a concentration in the marine areas meet MSFD criteria (according to Chl a assessment)?**

**Find the assessment according to Chl a time series extracted for L. Peipsi (L. Peipsi s.s. P2 (58.78991 N, 27.19021 E) and Lämmijärv (point P16 58.234 N, 27.48669 E) for 2022. For L. Peipsi s.s. use Table 4 and for Lämmijärv, use Table 3. Derive the average value over the May-October period and assign the ecological status class.**

You can compare the results from 2022 with previous years from the site fpcup.to.ee. There, the assessment is given according to the average for a specific monitoring point or spatial area.

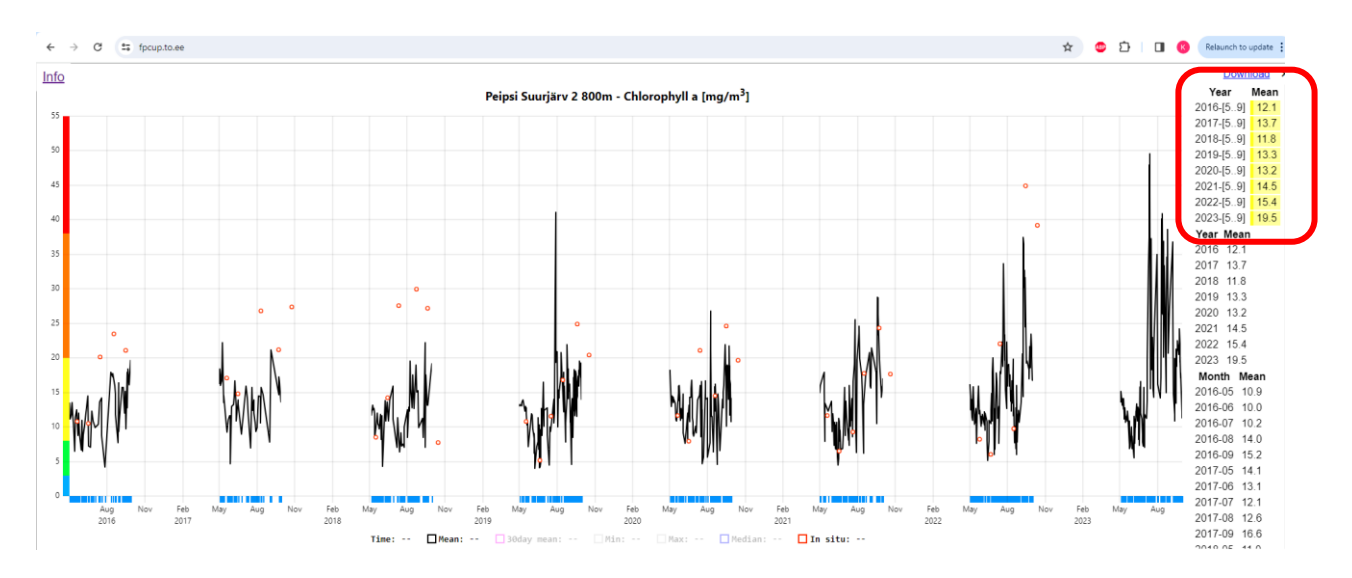

**Which lake part (Peipsi s.s., Lämmijärv, Pihkva) was in the best/worst status according to yearly estimates from remotely sensed Chl a? Do you see any trends in status classes over the years?**

**Optional exercises:** 

- **1. These examples were given based on the Chl a product extracted from point measurement. As shown before, with Copernicus product we could derive the spatiotemporal averages over the whole waterbody. Do similar analyses but use Regional Statics and specific shapefiles for specific waterbodies. Derive the mean values over the required period and compare it either with the thresholds or assign an ecological status class according to WFD. Does the result change when you use spatial data instead of a point measurement?**
- **2. Similarly to Chl a, you can also derive transparency from Copernicus data and assign an ecological status based on this product.**

# <span id="page-32-0"></span>4. Additional reading: Overview of the directives

### <span id="page-32-1"></span>**4.1. Marine Strategy Framework Directive**

On June 17, 2008, the European Parliament and the Council adopted Directive 2008/56/EC, which establishes an action framework for the Community's marine environmental policy (Marine Strategy Framework Directive; MSFD). This document was amended by the Commission Directive [\(EL\) 2017/845.](https://doi.org/10.3390/rs11121469?uri=CELEX:32017L0845&from=ET) The MSFD is one of the most ambitious international marine protection legal frameworks, relying on the efforts of 23 coastal and 5 landlocked states – in coordination with non-EU countries – to apply an ecosystem-based management and to achieve good environmental status in  $5.720,000 \text{ km}^2$  of sea surface area across four sea regions (Report, 2020). The member states of the European Union are obliged to implement the necessary measures to achieve good environmental status of the marine environment according to MSFD, whereas criteria and methodological standards on good environmental status of marine waters and specifications and standardized methods for monitoring and assessment were described in Commission Decision (EU) 2017/848.

The MSFD (Article 1(2)) obliges each Member State to develop and implement a marine strategy in its marine area based on an ecosystem-based approach, which aims to: a) protect and preserve the marine environment, prevent its deterioration, or, if possible, restore marine ecosystems in areas where they have been damaged;

b) prevent and reduce discharges into the marine environment in order to gradually eliminate pollution to ensure that it does not significantly affect or threaten the diversity of marine life, marine ecosystems, human health or the legitimate uses of the sea.

Member States are required to follow a common approach, which involves reiterative sixyear cycles assessing the current state of the marine environment (MSFD 2008) via

- initial assessment of marine waters, including an analysis of the current environmental status, the main impacts and pressures, as well as an economic, social and cost analysis of the deterioration of the marine environment
- determining good environmental status, implementation of monitoring programmes
- establishing environmental targets to guide progress towards achieving good environmental status
- establishing monitoring programmes for ongoing assessment and regular updating of targets,
- developing programmes of measures to achieve or maintain good environmental status

For this, a national marine strategy in accordance with the MSFD requirements was developed, consisting of a monitoring program and a program of measures for the Estonian marine waters.

Estonian marine monitoring program is covering the data gathering about 11 qualitative characteristics and human activities which affect the marine environment, based on the requirements stated by MSFD (2008/56/EC) (Keskkonnaministeerium 2022, Seletuskiri):

- 1) biological diversity (D1): presence of habitats and their quality, species abundance and distribution
- 2) non-native species (D2) and their potential influence on the marine ecosystem
- 3) commercial fish and other species (D3): status of economically important fish populations, their size and age distribution
- 4) food web (D4): abundance and variety of food web elements
- 5) eutrophication (D5) the extent and effect of human-induced eutrophication
- 6) seabed integrity (D6): functioning and structure of sea bed ecosystems
- 7) hydrographic conditions (D7): changes and their extent
- 8) pollutant content (D8)
- 9) pollutants in the seafood (D9),
- 10) marine litter (D10) micro and macro-size litter presence in water, coastal areas and sea bed
- 11) energy, including underwater noise (D11)

Qualitative descriptors of good environmental status according to the EU Marine Strategy Framework Directive are determined according to the Water Law § 71 and based upon criteria in appendices of RT I, 29.09.2020.

During later years, several working groups in sea conventions such as ICES, OSPAR and HELCOM are working towards harmonization of monitoring efforts in Europe to improve, amongst others, the MSFD. Monitoring is a well-established function in HELCOM. Monitoring of physical, chemical and biological variables of the Baltic Sea open area started already in 1979, and monitoring of inputs of nutrients and hazardous substances was initiated in 1998 [\(http](https://helcom.fi/action-areas/monitoring-and-assessment/)s://helcom.fi/action-areas/monitoring-and-assessment/). The basic document, the Baltic Sea ps://helcom.fi/action-areas/monitoring-and-assessment/). The basic document, the Baltic Sea Action Plan, was adopted by the HELCOM Contracting Parties (Germany, Denmark, Estonia, European Union, Finland, Lithuania, Latvia, Poland, Russia and Sweden) in 2007, and updated in 2021, is HELCOM's strategic programme of measures and actions for achieving good environmental status of the sea, ultimately leading to a Baltic Sea in a healthy state in the future. The basic document, the Baltic Sea Action Plan, was adopted by the HELCOM Contracting Parties (Germany, Denmark, Estonia, European Union, Finland, Lithuania, Latvia, Poland, Russia and Sweden) in 2007, and updated in 2021, is HELCOM's strategic programme of measures and actions for achieving good environmental status of the sea, ultimately leading to a Baltic Sea in a healthy state in the future.ties (Germany, Denmark, Estonia, European Union, Finland, Lithuania, Latvia, Poland, Russia and Sweden) in 2007 and updated in 2021, is HELCOM's strategic programme of measures and actions for achieving good environmental status of the sea, ultimately leading to a Baltic Sea in a healthy state in the future.

### <span id="page-34-0"></span>**4.2. Water Framework Directive**

Another important EU directive about water quality monitoring is the Water Framework Directive 2000/60/EC. This committed European Union member states to achieve good qualitative and quantitative status of all water bodies by 2015, which was later extended to 2027. The status estimation is given based on the criterions in Water Law (defining a good status), whereas the status assessment consists of 2 blocks – ecological status and chemical status (https://keskkonnaportaal.ee/et/teemad/vesi/meri). The chemical status is assessed in a 2-level scale – good (the content of priority pollutants is lower than the limit value established as an ecological quality standard); bad – the content of the priority substance is above the norm of the quality standard. Depending on the extent of human influence, the ecological state of surface water bodies (including the state of coastal water bodies) is assessed on a 5-level scale: from very good, in which there are no or negligible changes due to human activity, to bad due the extensive changes from natural reference conditions due to extensive human activity. In the long perspective, it is mandatory to improve the conditions to at least "Good" status of all water bodies (Figure 4). Reference status is defined as natural

fluctuation of the parameters in a "natural reference "lake  $-$  a lake, where there is no human influence. Reference conditions are either derived from paleolimnological research, modelling approach, and expert judgement or from similar lakes in different countries with less human influence. The change of the paradigm is that an eutrophied lake is not a priori a lake in a bad status, but if it is situated in the nutrient-rich lowland and has been eutrophic since the beginning, it is in a good status. Chl a content is naturally highest in the shallow, alkaline lakes.

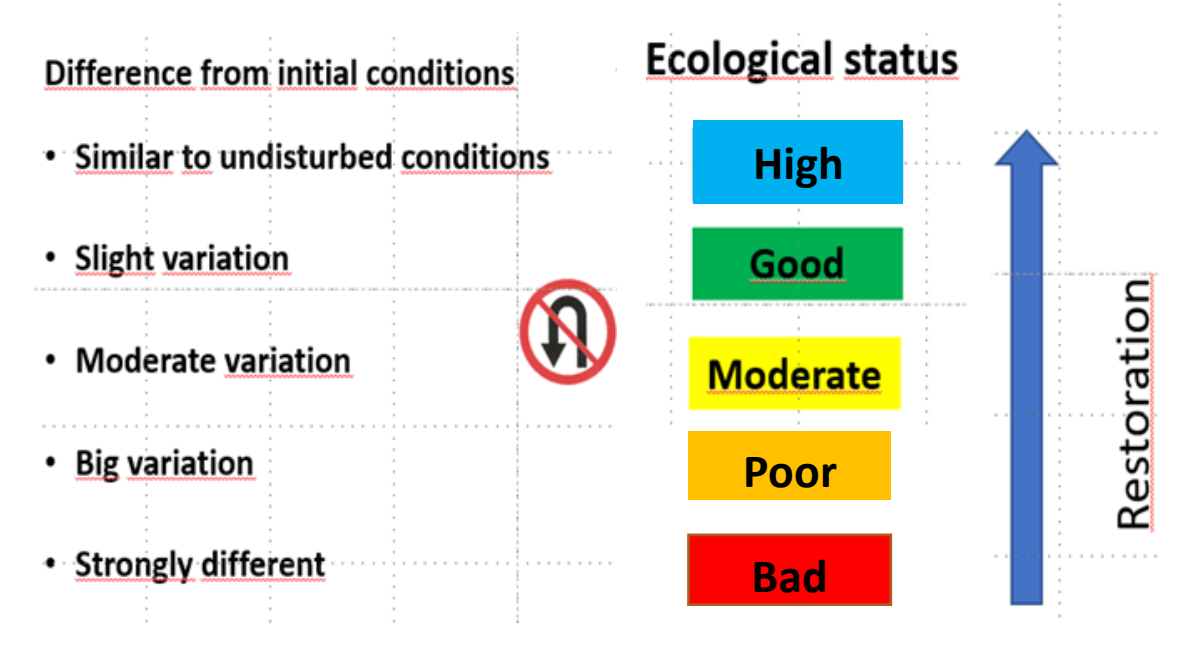

Figure 4. The logic behind the status assessment.

The following parameters are used for WFD type characterization in Estonia:

- Size (small  $< 10$  km<sup>2,</sup> large 100-300 km<sup>2</sup>, very large  $>$ 1000 km<sup>2</sup>)
- Stratification (present or not)

- Water colouration (light absorption coefficient (a.c.) at 400 nm < 4 m<sup>-1</sup>, colour on Pt-Co scale <100°, dark:

a.c. 400 nm  $\geq$ 4 m<sup>-1</sup>, colour on Pt-Co scale >100°)

- Chloride content (low  $(< 25 \text{ mg/l})$  or high  $(>25 \text{ mg/l}))$
- Water hardness (soft  $(HCO<sub>3</sub> < 80$  mg/l); medium (80-240 mg/l); hard ( $> 240$  mg/l))

In Estonia, for WFD assessment, lakes are divided into eight categories:

I -small, hard water, unstratified, low chloride content, water colour may be dark or light

II - small, medium hardness, low chloride content, unstratified, water colour may be dark or light

III - small, medium hardness, low chloride content, stratified, water colour may be dark or light

IV - small, soft, low chloride content, unstratified, dark

V - small, soft, low chloride content, unstratified, light

VI - Võrtsjärv - large, medium hardness, low chloride content, unstratified, light

VII - L. Peipsi - very large, medium hardness, low chloride content, unstratified, light

VIII - coastal lakes – high chloride content, close to the sea (within 5 km); other parameters are irrelevant

Hydro-morphological and chemical quality elements support biological quality elements.

### *A. Biological elements include:*

- Phytoplankton community composition, abundance and biomass
- Community composition and abundance of macrophytes and mosses
- Community composition and abundance of benthos
- Community composition, abundance and age structure of fishes

### *B: Hydro-morphological elements*

#### Hydrological regime

- Flow rate and dynamics
- Residence time
- Connection with ground water

#### Morphological conditions

- Variation in lake depth
- The structure and foundation of the lakebed
- The structure of the lake shore

#### *C: Physico-chemical elements*

- Transparency
- Temperature
- Oxygen content
- pH
- Nutrients total nitrogen (totN) and total phosphorous (totP)
- Specific pollutants

In Estonia, there is now not a single water body in very good status due to the inclusion of specific chemical pollutants. Mainly, the amount of different heavy metals is problematic.

For phytoplankton assessment in lake types I-V and VII, four parameters are used (Chl a concentration, community composition assessment, Pielou evenness and phytoplankton compound quotient FKI). FKI takes into account the number of phytoplankton species preferring eutrophic conditions and the number of species preferring oligotrophic conditions.

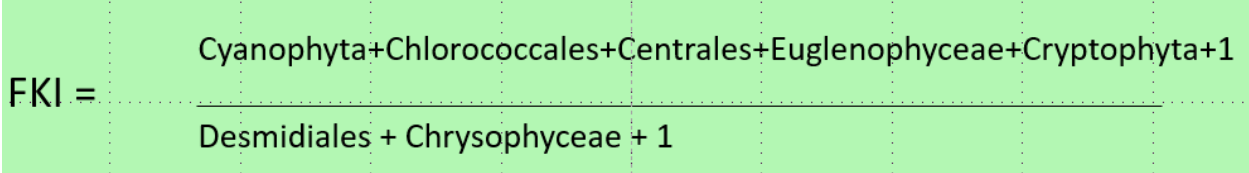

### <span id="page-37-0"></span>References

Alikas K., Kratzer, S. Reinart, A., Kauer, T., Paavel, B., 2015. Robust remote sensing algorithms to derive the diffuse attenuation coefficient for lakes and coastal waters. Limnology and Oceanography Methods, 13, 402−415. https://doi.org[/10.1002/lom3.10033.](http://dx.doi.org/10.1002/lom3.10033)

Alikas K., Kratzer, S. 2017. Improved retrieval of Secchi depth for optically-complex waters using remote Sensing data. Ecological Indicators, 77, 218-227.

Doerffer, R., Schiller, H. 2007. The MERIS Case 2 water algorithm. International Journal of Remote Sensing 28: 517-535.

European Commission, 2022. MSFD CIS Guidance Document No. 19, Article 8 MSFD, May 2022. 194 pg.

Fleming, V., Kaitala, S. 2006. Phytoplankton spring bloom intensity index for the Baltic Sea estimated for the years 1992 to 2004, Hydrobiologia, 554, 57–65.

Gower, J., S. King & P. Goncalves, 2008. Global monitoring of plankton blooms using MERIS MCI. International Journal of Remote Sensing 29: 6209-6216. https://doi.org/10.1080/01431160802178110

HELCOM 2017. The integrated assessment of eutrophication - supplementary report to the first version of the 'State of the Baltic Sea' report 2017. 39 pg. Available at: [http://stateofthebalticsea.helcom.fi/about-helcom](https://doi.org/10.3390/rs11121469)-andthe-assessment/downloads-and-data/

HELCOM 2018. Core indicator report 25 pg[. https://helcom.](https://helcom.fi/wp-content/uploads/2019/08/Chlorophyll-a-HELCOM-core-indicator-2018.pdf)fi/wp-content/uploads/2019/08/Chlorophyll-a-HELCOM-core-indicator-2018.pdf

HELCOM (2023). Water clarity. HELCOM core indicator report. Online. [02.02.23], [https://indicators.helcom.fi/indicator/water-transparency/].

HELCOM (2023). Water clarity. HELCOM core indicator report. Online. [02.02.23], [https://indicators.helcom.fi/indicator/water-transparency/].

Kahru, M., H. Bittig, R. Elmgren, V. Fleming, Z. Lee, and G. Rehder. 2022. Baltic Sea transparency from ships and satellites: Centennial trends. Mar. Ecol. Prog. Ser. 697: 1–13. https://doi.org[/10.3354/meps14151](https://eur-lex.europa.eu/legal-content/ET/TXT/PDF/)

Keskkonnaministeerium 2022. Seletuskiri Eesti mereala seire ja andmekogumise programmi 2021-2026 juurde 51 pg.

[https://envir.ee/media/293/download](https://www.riigiteataja.ee/akt/117032023052)

Keskkonnaministri 16.04.2020. a määrus nr 19 "Pinnaveekogumite nimekiri, pinnaveekogumite ja territoriaalmere seisundiklasside määramise kord, pinnaveekogumite ökoloogiliste seisundiklasside kvaliteedinäitajate väärtused ja pinnaveekogumiga hõlmamata veekogude kvaliteedinäitajate väärtused" Lisa 5. [https://www.riigiteataja.ee/aktilisa/1210/4202/0061/KKM\\_m19\\_Lisa5.pdf](https://www.riigiteataja.ee/aktilisa/1210/4202/0061/KKM_m19_Lisa5.pdf)

Mereseire allprogramm 2019. Lisa 5. Riikliku keskkonnaseire programmi mereseire allprogramm. Keskkonnaagentuur 39 pg.

Ministry of the Environment. 16.04.2020. a määrus nr 19, Pinnaveekogumite nimekiri, pinnaveekogumite ja territoriaalmere seisundiklasside määramise kord, pinnaveekogumite ökoloogiliste seisundiklasside kvaliteedinäitajate väärtused ja pinnaveekogumiga hõlmamata veekogude kvaliteedinäitajate väärtused, Lisa 2. last revised 24.04.2020. https://www.riigiteataja.ee/akt/121042020061 (accessed 2023-07-20)

Pereira-Sandoval, M., Ruescas, A., Urrego, P., Ruiz-Verdú, A., Delegido, J., Tenjo, C., Soria-Perpinyà, X., Vicente, E., Soria, J., Moreno, J. 2019. Evaluation of Atmospheric Correction Algorithms over Spanish Inland Waters for Sentinel-2 Multi Spectral Imagery Data. Remote Sensing 11(12):1469[.](https://doi.org/10.3354/meps14151) [https://doi.org/10.3390/rs11121469](https://helcom.fi/action-areas/monitoring-and-assessment/)

Pinnavee…2009. Pinnaveekogumite moodustamise kord ja nende pinnaveekogumite nimestik,mille seisundiklass tuleb määrata,pinnaveekogumite seisundiklassid ja seisundiklassidele vastavad kvaliteedinäitajate väärtused ning seisundiklasside määramise kord. Vastu võetud 28.07.2009 nr 44

Rahn, I.-A.; Kangro, K.; Jaanus, A.; Alikas, K. 2023. Application of Satellite-Derived Summer Bloom Indicators for Estonian Coastal Waters of the Baltic Sea. Appl. Sci.*,* 13*,* 10211. <https://doi.org/10.3390/app131810211>

Report on the implementation of the Marine Strategy Framework Directive. 2020. https://eurlex.europa.eu/legal-content/EN/TXT/PDF/?uri=CELEX:52020DC0259

Sathyendranath, S., Brewin, R., Brockmann, C., Brotas, V., Calton, B., Chuprin, A., Platt, T. 2019. An oceancolour time series for use in climate studies: the experience of the ocean-colour climate change initiative (OC-CCI). Sensors (Basel) 19: 4285.

Steinmetz, F., Deschamps, P.-Y., Ramon, D. 2011. Atmospheric correction in presence of sun glint: application to MERIS.," Optics Express, Vol. 19, Issue 10, pp. 9783-9800.

Steinmetz, F., Ramon, D. 2018. Sentinel-2 MSI and Sentinel-3 OLCI consistent ocean colour products using polymer. [10.1117/12.2500232](http://dx.doi.org/10.1117/12.2500232)

Water Law Veeseadus RT I, 17.03.2023, 52. [https://www.riigiteataja.ee/akt/117032023052.](http://stateofthebalticsea.helcom.fi/about-helcom-and-the-assessment/downloads-and-data/)

#### Additional files:

Shapefiles (Peipsi s.s., Lämmijärv, Pihkva; Buffered HELCOM – about HELCOM areas, with 1 km bufferzone around land, Buffered coastal – about coastal areas, with 1 km buffer zone around land to avoid shallow waters)

*In situ* data file: K5\_12c.xls – *in situ* data for 2 locations, measured by Estonian Marine Institute.